# **GARMIN.**

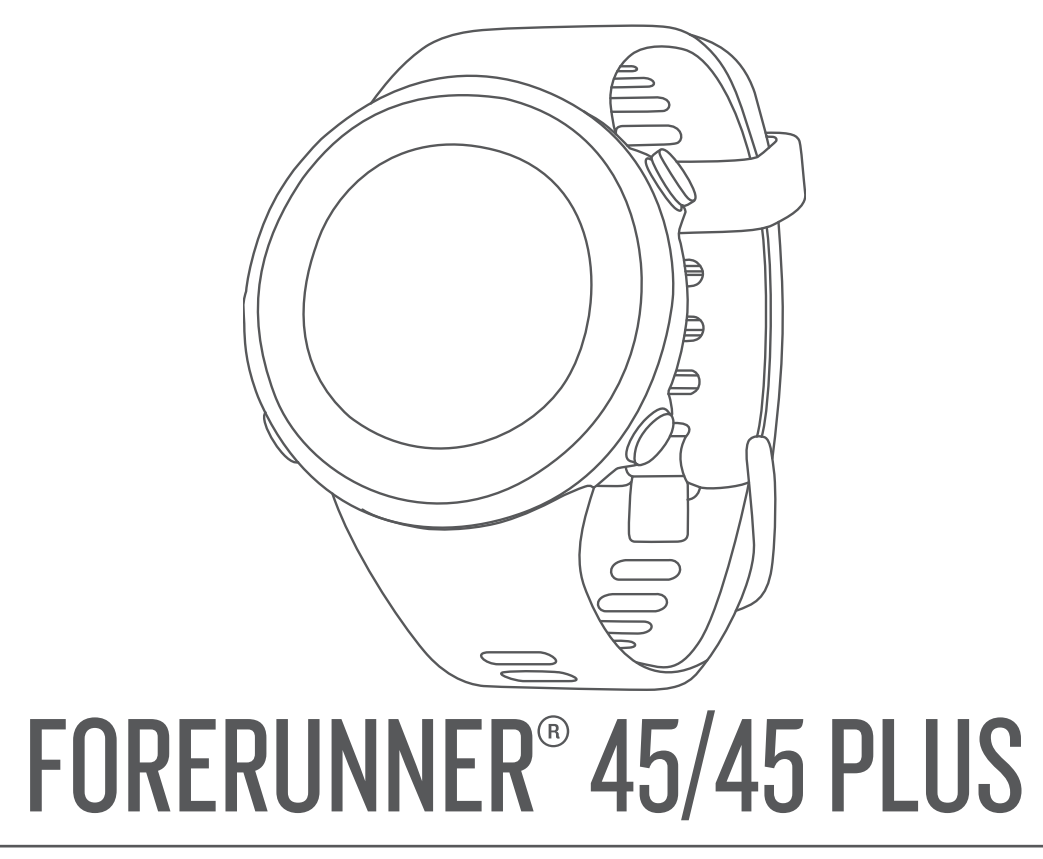

# מדריך למשתמש

© Ltd Garmin2019. או החברות הבנות שלה.

כל הזכויות שמורות. על-פי חוקי זכויות היוצרים, אין להעתיק את מדריך זה, במלואו או בחלק, ללא אישור בכתב מאת Garmin . Garmin שומרת לעצמה את הזכות לשנות או לשפר את מוצריה ולבצע שינויים בתוכן של מדריך זה וזאת ללא מחויבות להודיע לכל אדם או ארגון על ארגונים או שיפורים שכאלה. עבור לכתובת [com.garmin.www](http://www.garmin.com) לקבלת עדכונים אחרונים ומידע נוסף בנוגע לשימוש במוצר זה.

Garmin', הלוגו של ANT+® ,Garmin, הרות. "Forerunner® ,Edge® ,Auto Pause® ,Auto Lap® ,ANT+® ,Garmin הרשומים בארה"ב ובמדינות אחרות. ים TrueUp™- I Body Battery™, Connect IQ™, Garmin Connect ™, Garmin Express™, Garmin Move IQ הם סימנים מסחריים של . Garmin Ltd או של חברות הבת שלה. אין להשתמש בסימנים מסחריים אלה ללא רשות מפורשת של .Garmin

"Android הוא סימן מסחרי של .Google Inc ל-Apple® ו-"Mac , הם סימנים מסחריים של .Apple , הרשומים בארה"ב ובמדינות אחרות. סימני הלוגו וסימן המילה של "Bluetooth מצויים בבעלותה של .Bluetooth SIG, Inc, וכל שימוש בסימנים אלו על-ידי Garmin נעשה בכפוף לרישיון. "The Cooper Institute וכל הסימנים המסחריים הקשורים הם רכוש של Bluetooth SIG, Inc. ב יתוח דופק מתקדם על-ידי "Firstbeat. iOS הוא סימן מסחרי רשום של Cisco Systems, Inc. בשימוש של Apple Inc במסגרת רישיון "Windows NT יחד עם Windows הם סימנים מסחריים רשומים של Corporation Microsoft בארצות הברית ובמדינות אחרות. סימנים מסחריים ושמות מסחריים אחרים הם בבעלות הבעלים התואמים שלהם.

מוצר זה מאושר על-ידי +ANT R . לרשימה של מוצרים ויישומים תואמים, בקר בכתובת [directory/com.thisisant.www](http://www.thisisant.com/directory) .

## תוכן עניינים

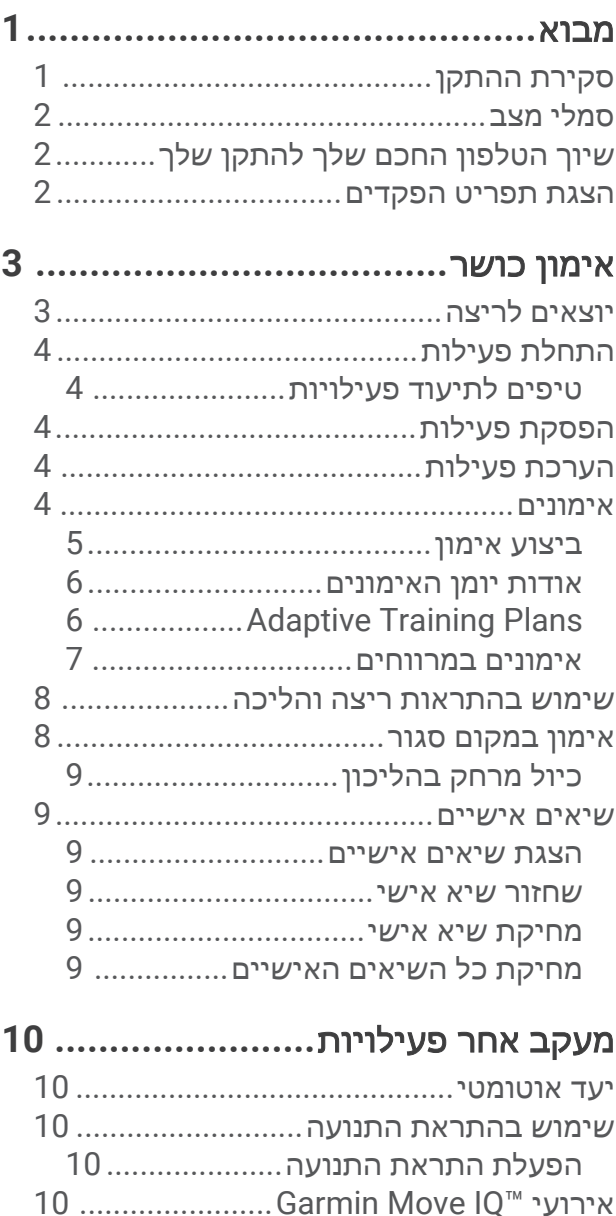

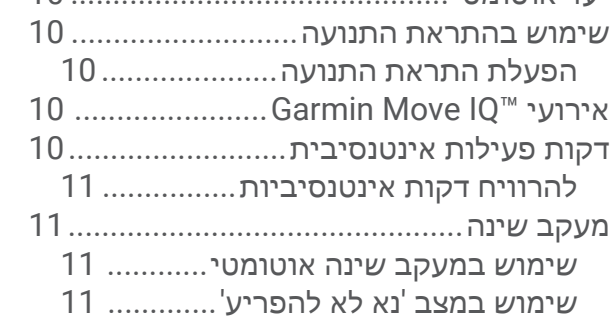

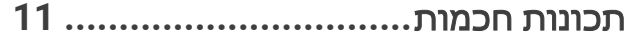

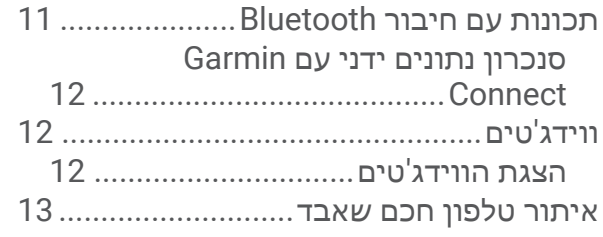

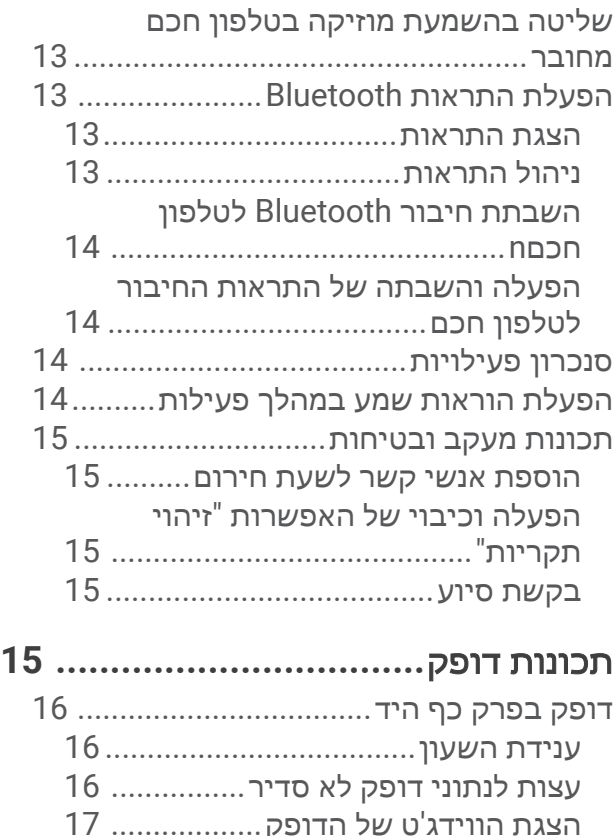

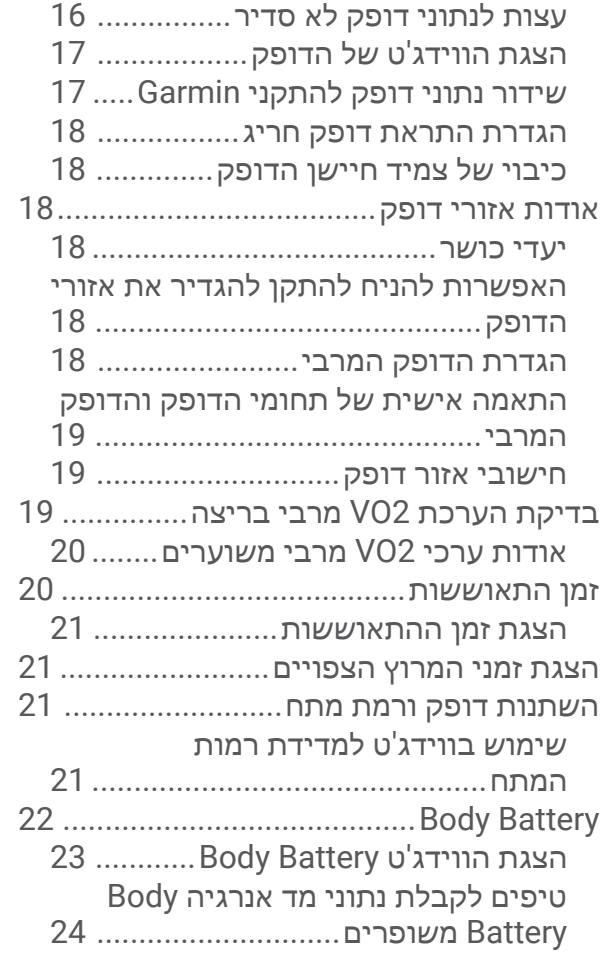

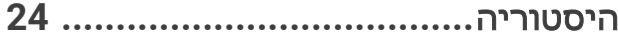

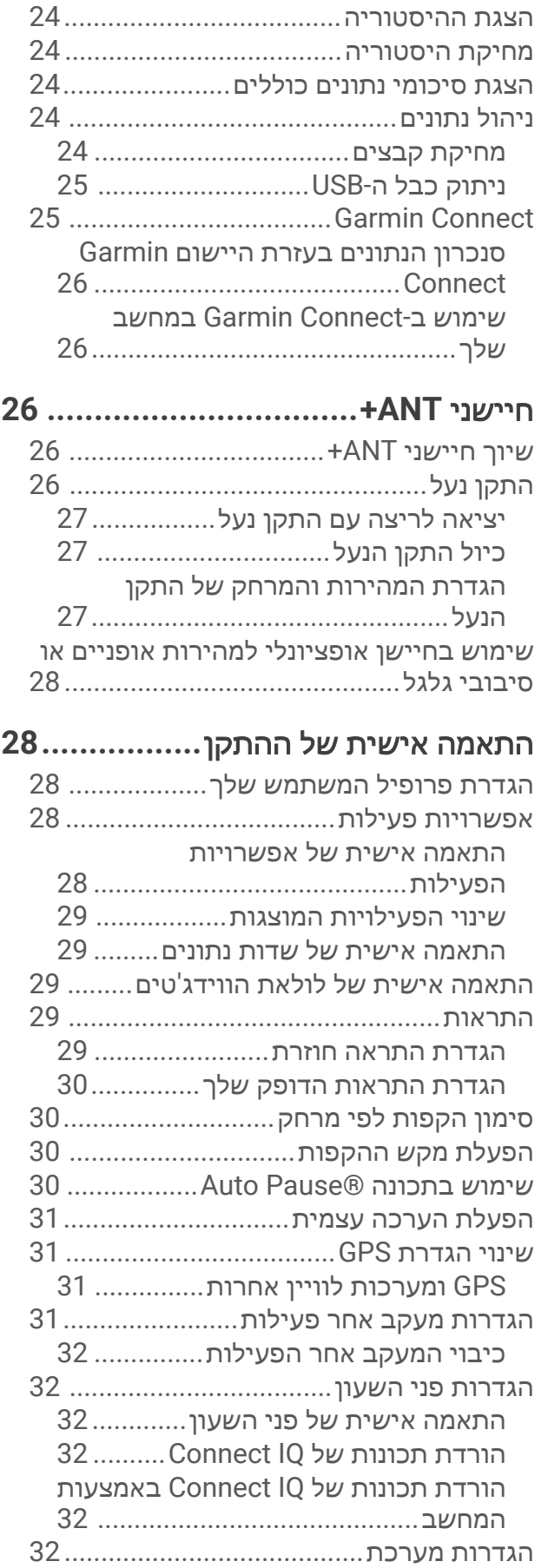

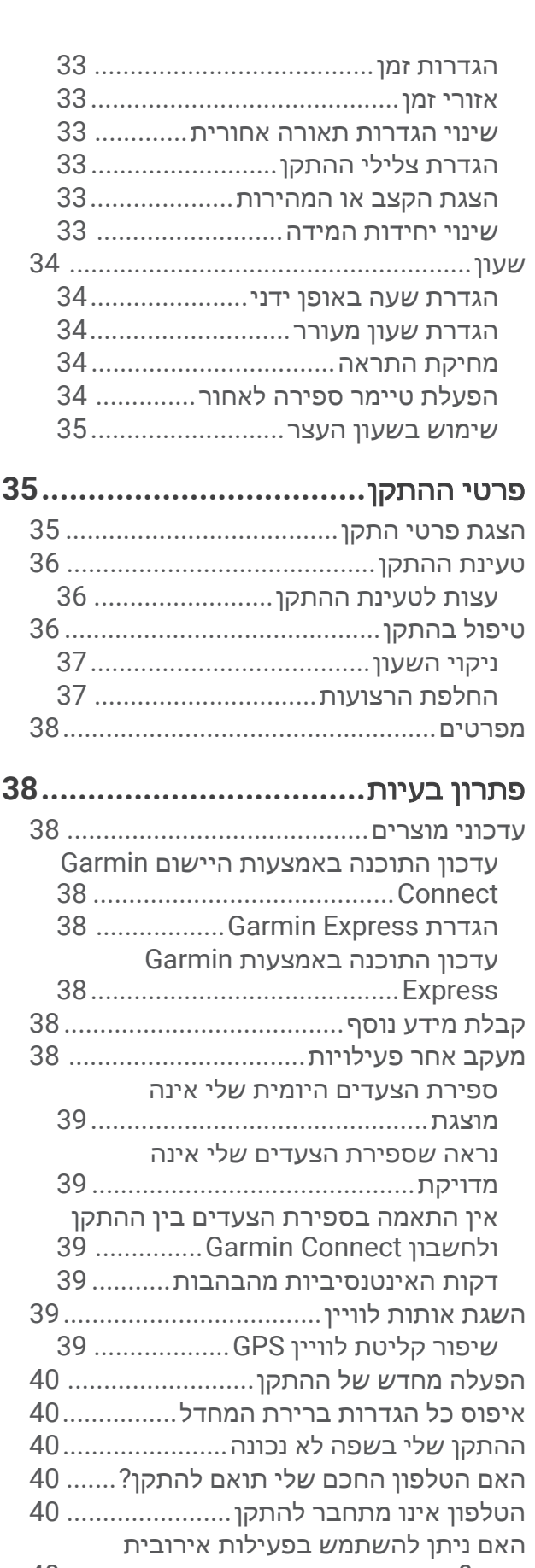

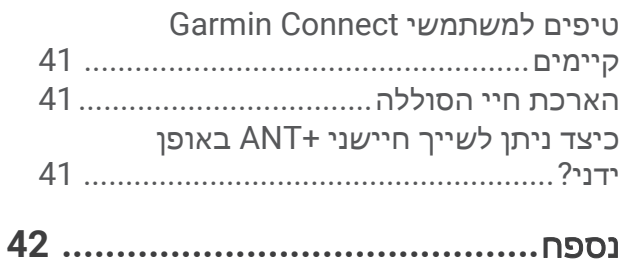

שדות נתונים[.............................................](#page-47-0) 42

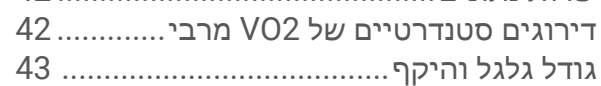

### מבוא

#### אזהרה  $\Delta$

<span id="page-6-0"></span>עיין במדריך מידע חשוב אודות הבטיחות והמוצר שבאריזת המוצר, לקבלת אזהרות לגבי המוצר ומידע חשוב אחר.

חשוב להתייעץ תמיד עם הרופא שלך לפני שאתה מתחיל בתוכנית אימונים או עורך בה שינויים.

### סקירת ההתקן

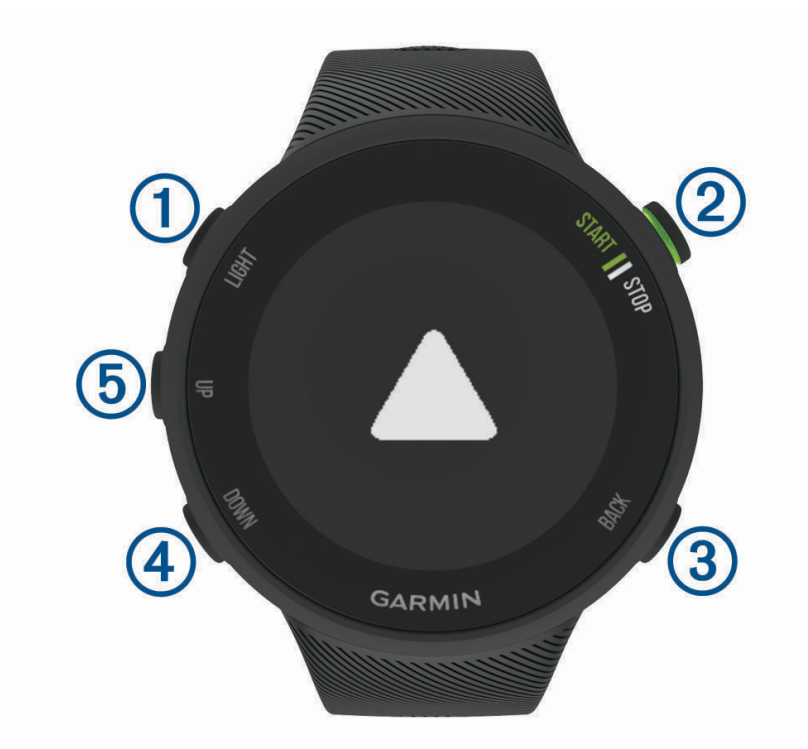

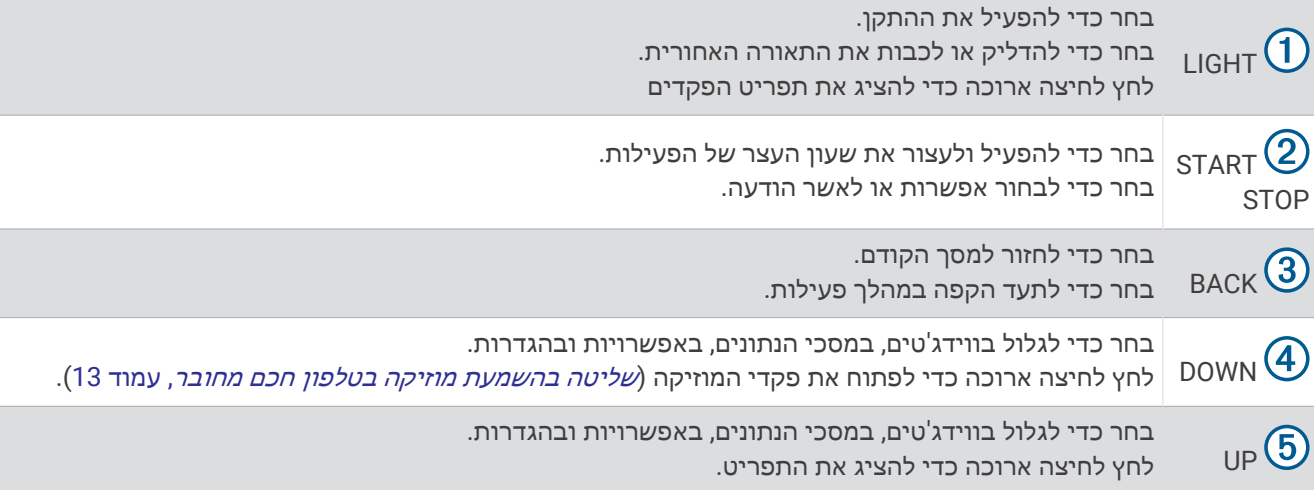

### סמלי מצב

<span id="page-7-0"></span>הסמלים וטבעת המצב של ה GPS- מוצגים באופן זמני מעל לכל מסך נתונים. לפעילויות בחוץ, טבעת המצב הופכת לירוקה כשה GPS- מוכן. סמל מהבהב פירושו שההתקן מחפש אות. מופע רצוף של הסמל פירושו שאותר אות או שהחיישן מחובר.

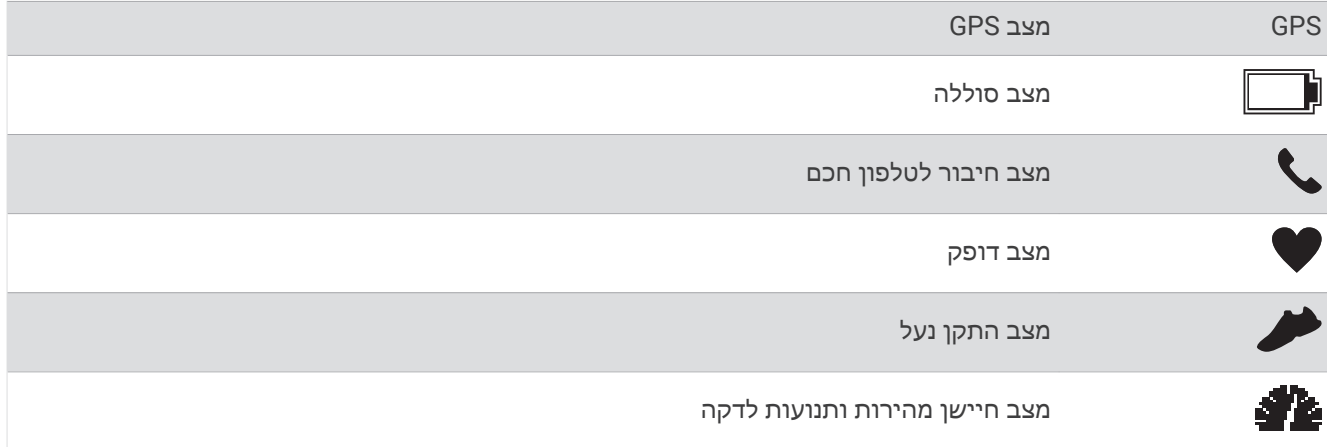

### שיוך הטלפון החכם שלך להתקן שלך

כדי להשתמש בתכונות החיבור של התקן Forerunner, יש לשייר אותו ישירות דרך היישום "Garmin Connect ולא מהגדרות <sup>R</sup>Bluetooth בטלפון החכם.

- **1** מחנות היישומים בטלפון החכם שלך, התקן ופתח את היישום Connect Garmin.
	- **2** קרב את הטלפון החכם למרחק של עד 10 מ' ( 33 רגל) מההתקן.
		- **3** בחר **LIGHT** כדי להפעיל את ההתקן.

בפעם הראשונה שבה ההתקן מופעל, הוא נמצא במצב שיוך.

עצה**:** באפשרותך ללחוץ לחיצה ממושכת על **UP**, ולבחור > טלפון > שייך את הטלפון כדי להזין באופן ידני מצב שיוך.

- **4** בחר באפשרות כדי להוסיף את ההתקן לחשבון Connect Garmin:
- אם זו הפעם הראשונה שבה אתה משייך התקן באמצעות היישום Connect Garmin, בצע את ההוראות שעל המסך.
- אם כבר שייכת התקן אחר באמצעות היישום Connect Garmin מתוך התפריט או בחר התקני **Garmin** < הוסף **התקן**, ובצע את ההוראות שעל המסך.

### הצגת תפריט הפקדים

תפריט הפקדים מכיל אפשרויות, כגון הפעלה מצב 'נא לא להפריע', נעילת המקשים וכיבוי ההתקן.

**1** מכל מסך שהוא, לחץ לחיצה ארוכה על **LIGHT** .

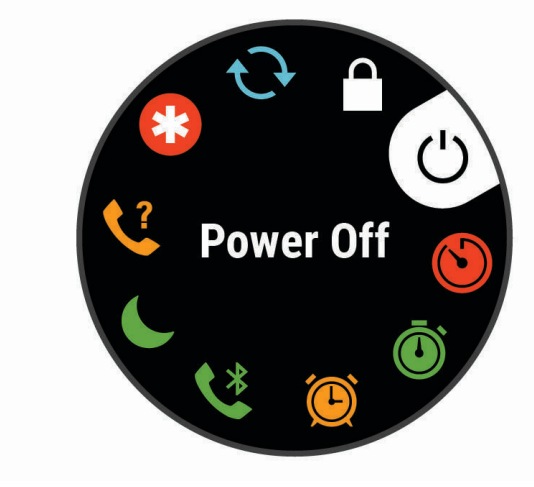

**2** בחר **UP** או **DOWN** כדי לגלול בין האפשרויות .

### אימון כושר

### יוצאים לריצה

<span id="page-8-0"></span>פעילות הכושר הראשונה שתקליט בהתקן יכולה להיות ריצה, רכיבה או כל פעילות אחרת בחוץ. עליך לטעון את ההתקן לפני תחילת הפעילות (*טעינת [ההתקן](#page-41-0)*, עמוד 36).

- **1** מפני השעון, בחר **START** .
	- **2** בחר פעילות.
- **3** צא החוצה והמתן בזמן שההתקן מאתר לוויינים.
- **4** בחר **START** כדי להפעיל את שעון העצר של הפעילות .
	- **5** צא לריצה.

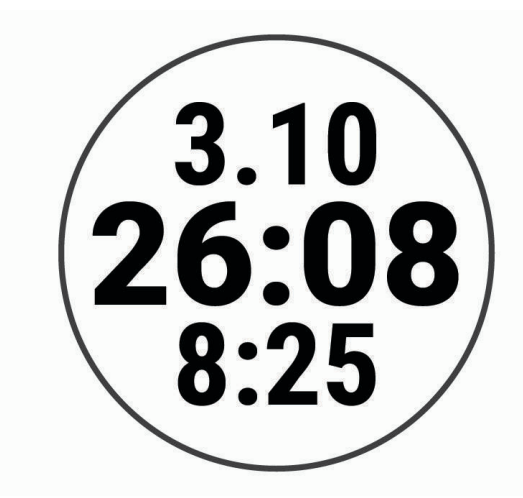

- **6** לאחר סיום הריצה, בחר **STOP** כדי לעצור את שעון העצר .
	- **7** בחר אפשרות:
	- בחר המשך כדי להפעיל מחדש את שעון העצר.
- בחר שמור כדי לשמור את הריצה ולאפס את שעון העצר. ניתן להציג סיכום או לבחור **DOWN** כדי להציג עוד נתונים.

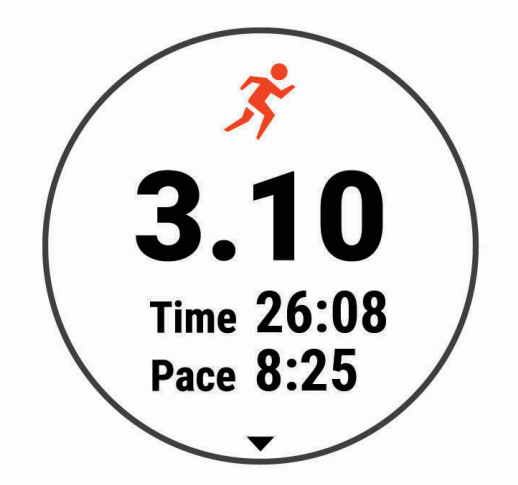

• בחר מחק > כן כדי למחוק את הריצה.

### התחלת פעילות

<span id="page-9-0"></span>בעת התחלת פעילות, ה GPS- מופעל באופן אוטומטי (אם יש צורך). אם יש לך חיישן אלחוטי אופציונלי, תוכל לשייך אותו להתקן Forerunner) שיוך [חיישני](#page-31-0) *[ANT](#page-31-0)*,*+* [עמוד](#page-31-0) 26).

- **1** מפני השעון, בחר **START** .
	- **2** בחר פעילות.

הערה**:** ניתן לבחור פעילויות שונות להצגה בהתקן דרך חשבון Connect Garmin שלך (שינוי [הפעילויות](#page-34-0) המוצגות , [עמוד](#page-34-0) 29).

- **3** אם הפעילות מחייבת קליטה של אותות GPS , צא לאזור עם קו ראייה ישיר לשמיים.
	- **4** המתן עד שטבעת המצב הירוקה מופיעה.

ההתקן מוכן לאחר שהוא מזהה את הדופק שלך, קולט אותות GPS) אם נדרש) ומתחבר לחיישנים האלחוטיים שלך (אם נדרש).

**5** בחר **START** כדי להפעיל את שעון העצר של הפעילות .

ההתקן מתעד נתוני פעילות רק בשעה שטיימר הפעילות עובד.

עצה**:** ניתן ללחוץ לחיצה ממושכת על DOWN בזמן פעילות כדי לפתוח את פקדי המוזיקה (שליטה בהשמעת מוזיקה [בטלפון](#page-18-0) חכם מחובר, [עמוד](#page-18-0) 13).

### טיפים לתיעוד פעילויות

- טען את ההתקן לפני תחילת פעילות (טעינת [ההתקן](#page-41-0), עמוד 36).
	- בחר **BACK** לתיעוד הקפות .
- בחר **UP** או **DOWN** כדי להציג דפי נתונים נוספים (אופציונלי ).

### הפסקת פעילות

- **1** בחר **STOP**.
- **2** בחר אפשרות:
- כדי להמשיך את הפעילות, בחר המשך.
- כדי לשמור את הפעילות, בחר שמור. הערה**:** אם הערכה עצמית מופעלת, באפשרותך להזין את המאמץ המוערך שלך עבור הפעילות ([הפעלת](#page-36-0) הערכה עצמית , [עמוד](#page-36-0) 31).
	- כדי למחוק את הפעילות, בחר מחק > כן.

### הערכת פעילות

לפני שתוכל להעריך פעילות, עליך להפעיל הגדרה של הערכה עצמית בהתקן Forerunner) [הפעלת](#page-36-0) הערכה עצמית, עמוד 31). תוכל לתעד את התחושה שלך במהלך פעילות ריצה או הרכיבה על אופניים.

- **1** לאחר השלמת פעילות, בחר שמור.
- **2** בחר מספר שתואם למאמץ המשוער שלך.
- הערה**:** תוכל לבחור ב- כדי לדלג על ההערכה העצמית.
	- **3** בחר בתחושה שלך במהלך הפעילות.

ניתן להציג את ההערכות ביישום Connect Garmin.

### אימונים

ניתן ליצור אימונים מותאמים אישית הכוללים יעדים לכל שלב באימון וכן יעדים לפי נתוני מרחק, זמן וקלוריות שונים. ניתן ליצור אימונים ולגלות אימונים נוספים באמצעות Connect Garmin או לבחור תוכנית אימונים הכוללת אימונים מובנים ולהעביר אותם להתקן שלך .

ניתן לקבוע מועדי אימונים באמצעות Connect Garmin. ניתן לתכנן אימונים מראש ולשמור אותם בהתקן.

#### ביצוע אימון

ההתקן יכול להדריך אותך לאורך שלבים שונים באימון.

<span id="page-10-0"></span>הערה**:** כדי להוריד אימון או תכנית אימונים ולהשתמש בהם, דרוש לך חשבון Connect Garmin) שיוך [הטלפון](#page-7-0) החכם שלך [להתקן](#page-7-0) שלך, עמוד 2).

- **1** בחר **START** .
- **2** בחר פעילות.
- **3** בחר אפשרויות > אימונים.

הערה**:** אפשרות זו מופיעה רק כשטעונים בהתקן אימונים עבור הפעילות שנבחרה.

- **4** בחר אפשרות:
- בחר מרווחים כדי לבצע או לערוך אימון במרווחים.
- בחר האימונים שלי כדי לבצע אימונים שהורדו מ-Connect Garmin .
	- בחר יומן אימונים כדי לבצע או להציג את האימונים שנקבעו.
		- **5** בצע את ההוראות שעל המסך.

#### יצירת אימון מותאם אישית ב-Connect Garmin

כדי שתוכל ליצור אימון ביישום Connect Garmin, עליך להיות בעל חשבון *[Connect Garmin](#page-30-0)* (Connect Garmin, [עמוד](#page-30-0) 25).

- **1** מהיישום Connect Garmin, בחר או .
	- **2** בחר אימון > אימונים > צור אימון.
		- **3** בחר פעילות.
	- **4** צור את האימון המותאם אישית שלך.
		- **5** בחר שמור.
	- **6** הזן שם עבור האימון ובחר שמור.

האימון החדש מופיע ברשימת האימונים

הערה**:** תוכל לשלוח אימון זה להתקן שלך (שליחת אימון מותאם אישית להתקן שלך, עמוד 5).

#### שליחת אימון מותאם אישית להתקן שלך

ניתן לשלוח אימון מותאם אישית שיצרת באמצעות היישום Connect Garmin להתקן שלך (יצירת אימון מותאם אישית <sup>ב</sup>*-Connect Garmin*, עמוד 5).

- **1** מהיישום Connect Garmin, בחר או .
	- **2** בחר אימון > אימונים.
	- **3** בחר באימון מהרשימה.
		- **4** בחר .
	- **5** בחר את ההתקן התואם שלך.
	- **6** בצע את ההוראות שעל המסך.

#### התחלת אימון

כדי שתוכל להתחיל אימון, עליך להוריד אימון מחשבון Connect Garmin .

- **1** מפני השעון, בחר **START** .
	- **2** בחר פעילות.
- **3** בחר אפשרויות > אימונים > האימונים שלי.
	- **4** בחר אימון.

הערה**:** רק אימונים התואמים לפעילות שנבחרה מופיעים ברשימה.

- **5** בחר בצע אימון.
- **6** בחר **START** כדי להפעיל את שעון העצר של הפעילות .

לאחר שתתחיל אימון, ההתקן יציג את כל אחד משלבי האימון, הערות בנוגע לשלב (אופציונלי), היעד ונתוני האימון העדכניים.

#### אודות יומן האימונים

<span id="page-11-0"></span>יומן האימונים בהתקן הוא שלוחה של יומן האימונים או של לוח זמני האימונים שהגדרת ב-Connect Garmin. לאחר שתוסיף כמה אימונים ליומן של Connect Garmin, תוכל לשלוח אותם להתקן. כל האימונים שקבעת ושלחת להתקן מופיעים בווידג'ט היומן. כאשר אתה בוחר יום ביומן, אתה יכול להציג או לבצע את האימון. האימון שקבעת נשאר בהתקן בין אם אתה בוחר לבצע אותו או לדלג עליו. כאשר אתה שולח את האימונים שקבעת מ-Connect Garmin, הם מחליפים את יומן האימונים הקיים.

#### הצגת אימונים מתוזמנים

באפשרותך להציג אימונים מתוזמנים בלוח השנה שלך ולהתחיל אימון.

- **1** הקש על **START** .
	- **2** בחר פעילות.
- **3** בחר אימונים > יומן אימונים.

מוצגים האימונים המתוזמנים שלך, כשהם ממוינים לפי תאריך.

- **4** בחר אימון.
- **5** בחר אפשרות:
- להצגת שלבי האימון, בחר הצג.
- להתחלת אימון, בחר בצע אימון.

### **Adaptive Training Plans**

חשבון Connect Garmin כולל תוכנית אימונים שמתאימה את עצמה וכולל את המאמן Garmin R ומיועד ליעדי האימון שלך . לדוגמה, אפשר לענות על כמה שאלות ולמצוא תוכנית שתעזור לך להשלים מרוץ של 5 ק"מ. תוכנית זו מתאימה את עצמה לרמת הכושר הנוכחית, להעדפות האימון ולוח הזמנים ולתאריך המירוץ שלך. כאשר אתה מתחיל תוכנית , הווידג'ט GarminCoach נוסף ללולאת הווידג'ט במכשיר Forerunner שלך .

#### שימוש בתוכניות האימונים של Connect Garmin

לפני שתוכל להוריד תוכנית אימונים מ-Connect Garmin ולהשתמש בה, תצטרך חשבון *[Connect Garmin](#page-30-0)* (Connect Garmin [,](#page-30-0) [עמוד](#page-30-0) 25). תצטרך גם לשייך את התקן Forerunner לטלפון חכם תואם .

- **1** מהיישום Connect Garmin, בחר או .
	- **2** בחר אימון > תוכניות אימונים.
		- **3** בחר ותזמן תוכנית אימונים.
	- **4** בצע את ההוראות שעל המסך.
	- **5** עיין בתוכנית האימונים בתוך היומן.

### התחלת האימון של היום

<span id="page-12-0"></span>לאחר שתשלח תוכנית אימונים של המאמן של Garmin להתקן שלך, הווידג'ט 'המאמן של Garmin 'יופיע בלולאת הווידג'ט שלך .

**1** מפני השעון, בחר **UP** או **DOWN** כדי להציג את הווידג'ט של המאמן של Garmin .

אם נקבע להיום אימון עבור הפעילות האמורה, ההתקן יציג את שם האימון וינחה אותך להתחיל בו.

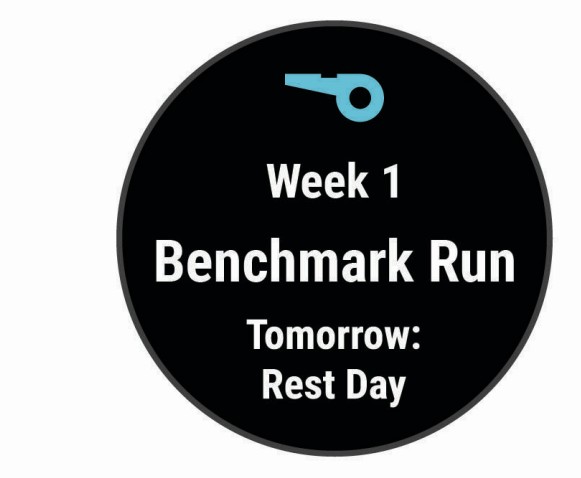

- **2** בחר **START** .
- **3** בחר הצג כדי להציג את שלבי האימון (אופציונלי).
	- **4** בחר בצע אימון.
	- **5** בצע את ההוראות שעל המסך.

#### אימונים במרווחים

ניתן ליצור אימונים במרווחים המבוססים על מרחק או על זמן. ההתקן שומר את האימון במרווחים שנוצר בהתאמה אישית עד שתיצור אימון מרווחים אחר. ניתן להשתמש במרווחים פתוחים לאימונים על המסלול וכאשר אתה רץ למרחק ידוע.

#### יצירת אימון במרווחים

אימון במרווחים זמין עבור פעילויות ריצה ורכיבה על אופניים.

- **1** מפני השעון, בחר **START** .
	- **2** בחר פעילות.
- **3** בחר אפשרויות > אימונים > מרווחים > ערוך > מרווח > סוג.

הערה**:** אפשרות זו מופיעה רק כשטעונים בהתקן אימונים עבור הפעילות שנבחרה.

**4** בחר מרחק, זמן או פתוח.

עצה**:** באפשרותך ליצור מרווח פתוח על-ידי בחירת האפשרות פתוח.

- **5** בעת הצורך, בחר משך, הזן את ערך המרחק או את ערך מרווח הזמן של האימון ובחר .
	- **6** בחר **BACK** .
	- **7** בחר מנוחה > סוג.
	- **8** בחר מרחק, זמן או פתוח.
- **9** במידת הצורך, בחר משך, הזן ערך של מרחק או זמן של מרווח מנוחה ולאחר מכן בחר .
	- **10** בחר **BACK** .
	- **11** בחר באפשרות אחת או יותר:
	- כדי להגדיר את מספר החזרות, בחר חזרה.
	- כדי להוסיף חימום פתוח לאימון, בחר חימום > מופעל.
	- כדי להוסיף שלב פתוח של הרפיה ומתיחות לאימון, בחר הרפיה > מופעל.

### התחלת אימון במרווחים

- **1** מפני השעון, בחר **START** .
	- **2** בחר פעילות.
- **3** בחר אפשרויות > אימונים > מרווחים > בצע אימון.
- **4** בחר **START** כדי להפעיל את שעון העצר של הפעילות .
- **5** כאשר האימון במרווחים כולל חימום, בחר **BACK** כדי להתחיל את המרווח הראשון .
	- **6** בצע את ההוראות שעל המסך.

לאחר שאתה משלים את כל המרווחים, מופיעה הודעה.

#### הפסקת אימון במרווחים

- <span id="page-13-0"></span>• בכל עת, אפשר לבחור **BACK** כדי לעצור את פרק הזמן למנוחה או את האינטרוול הנוכחי, ולעבור לפרק הזמן למנוחה או לאינטרוול הבא .
- לאחר שסיימת את כל האינטרוולים ופרקי הזמן למנוחה, בחר**BACK** כדי לסיים את אימון האינטרוולים ולעבור לשעון עצר שבו תוכל להשתמש להרפיה ולמתיחות .
	- בכל עת, בחר **STOP** כדי לעצור את שעון העצר של הפעילות. אפשר להפעיל מחדש את שעון העצר או לסיים את אימון האינטרוולים .

### שימוש בהתראות ריצה והליכה

הערה**:** יש להגדיר את ההתראות למרווחי ריצה/הליכה לפני תחילת הריצה. לאחר הפעלת שעון העצר של הריצה, לא ניתן לשנות את ההגדרות.

- **1** מפני השעון, בחר **START**.
	- **2** בחר פעילות ריצה.

הערה**:** התראות על הפסקות הליכה זמינות בפעילויות ריצה בלבד.

- **3** בחר אפשרויות.
- **4** בחר את הגדרות הפעילות.
- **5** בחר התראות חיבור > הוסף חדש > ריצה**/**הליכה.
	- **6** הגדר את זמן הריצה עבור כל התראה.
	- **7** הגדר את זמן ההליכה עבור כל התראה.
		- **8** צא לריצה.

בכל פעם שתשלים מרווח, תופיע הודעה. [ההתקן](#page-38-0) גם מצפצף או רוטט אם צלילי השמע מופעלים (*הגדרת צלילי ההתקן*, [עמוד](#page-38-0) 33). לאחר שתפעיל את התראות הריצה/הליכה, ייעשה בהם שימוש בכל פעם שתצא לריצה, עד שתכבה אותם או תפעיל מצב ריצה אחר.

### אימון במקום סגור

ניתן לכבות את ה GPS- כאשר אתה מתאמן במקום סגור כדי לחסוך בצריכת הסוללה. בעת ריצה או הליכה עם GPS כבוי , המהירות והמרחק מחושבים באמצעות מד התאוצה בהתקן. מד התאוצה מבצע כיול עצמי. הדיוק של נתוני המהירות והמרחק משתפרים לאחר כמה ריצות בחוץ עם .GPS

בעת רכיבה על אופניים עם GPS כבוי, נתוני המהירות והמרחק לא זמינים אלא אם יש לך חיישן אופציונלי השולח נתוני מהירות ומרחק להתקן, למשל חיישן מהירות או חיישן תנועות לדקה.

- **1** מפני השעון, בחר **START** .
	- **2** בחר פעילות.
- **3** בחר אפשרויות > **GPS** < כבוי.

הערה**:** אם אתה בוחר פעילות שבדרך כלל מתבצעת במבנה סגור, ה GPS- מושבת באופן אוטומטי.

### כיול מרחק בהליכון

<span id="page-14-0"></span>כדי להקליט מרחקים מדויקים יותר בריצות על הליכון, ניתן לכייל את המרחק בהליכון לאחר ריצה למרחק 1.5 ק"מ ( 1 מייל ) לפחות בהליכון. אם אתה משתמש בהליכונים שונים, תוכל לכייל ידנית בכל פעם שתשנה הליכונים.

- **1** התחל בפעילות על הליכון (התחלת [פעילות](#page-9-0), עמוד 4), ורוץ למרחק 1.5 ק"מ ( 1 מייל) לפחות בהליכון.
	- **2** לאחר סיום הריצה, בחר **STOP** .
		- **3** בחר אפשרות:
	- כדי לכייל את המרחק בהליכון בפעם הראשונה, בחר שמור.
		- ההתקן מנחה אותך להשלים את כיול ההליכון.
	- כדי לכייל את המרחק בהליכון באופן ידני לאחר כיול בפעם הראשונה, בחר כייל ושמור > כן.
		- **4** הבט בתצוגת ההליכון, בדוק כמה מרחק עברת והזן את המרחק בהתקן.

#### שיאים אישיים

כאשר אתה משלים פעילות, ההתקן מציג שיאים אישיים חדשים שהגעת אליהם במהלך הפעילות, אם יש כאלה. השיאים האישיים כוללים את הזמן המהיר ביותר שלך בכמה מרחקי מרוץ טיפוסיים ואת הריצה או הרכיבה הארוכה ביותר.

#### הצגת שיאים אישיים

- **1** מפני השעון, לחץ לחיצה ארוכה על **UP** .
	- **2** בחר היסטוריה > שיאים.
		- **3** בחר סוג ספורט.
			- **4** בחר שיא.
			- **5** בחר הצג שיא.

#### שחזור שיא אישי

ניתן להחזיר כל שיא אישי לערך השיא הקודם.

- **1** מפני השעון, לחץ לחיצה ארוכה על **UP** .
	- **2** בחר היסטוריה > שיאים.
		- **3** בחר סוג ספורט.
		- **4** בחר שיא לשחזור.
- **5** בחר הקודם > כן. הערה**:** פעילויות שנשמרו אינן נמחקות.

#### מחיקת שיא אישי

- **1** מפני השעון, לחץ לחיצה ארוכה על **UP** .
	- **2** בחר היסטוריה > שיאים.
		- **3** בחר סוג ספורט.
		- **4** בחר שיא למחיקה.
	- **5** בחר נקה שיא > כן.

הערה**:** פעילויות שנשמרו אינן נמחקות.

#### מחיקת כל השיאים האישיים

- **1** מפני השעון, לחץ לחיצה ארוכה על **UP** .
	- **2** בחר היסטוריה > שיאים.
		- **3** בחר סוג ספורט.
	- **4** בחר נקה את כל השיאים > כן.

נמחקים השיאים של ספורט זה בלבד. הערה**:** פעילויות שנשמרו אינן נמחקות.

## מעקב אחר פעילויות

<span id="page-15-0"></span>התכונה של 'מעקב אחר פעילות' מתעדת את ספירת הצעדים היומית שלך, את המרחק שגמעת, את מספר הדקות של פעילות עצימה שביצעת, את מספר הקלוריות ששרפת ואת הנתונים הסטטיסטיים של השינה שלך עבור כל יום מתועד. הקלוריות ששרפת כוללות את המטבוליזם הבסיסי נוסף על הקלוריות של הפעילות.

מספר הצעדים שביצעת במהלך היום מופיע בווידג'ט של הצעדים. מספר הצעדים מתעדכן מעת לעת.

לקבלת מידע נוסף על מידת הדיוק של המעקב אחר פעילויות ורמת הכושר, עבור אל aarmin.com/ataccuracy.

### יעד אוטומטי

ההתקן שלך יוצר באופן אוטומטי יעד צעידה יומי, על סמך רמות הפעילות הקודמת שלך. כאשר תזוז במהלך היום, ההתקן יציג לך את ההתקדמות שלך לקראת היעד היומי  $\left( \mathsf{I} \right)$ .

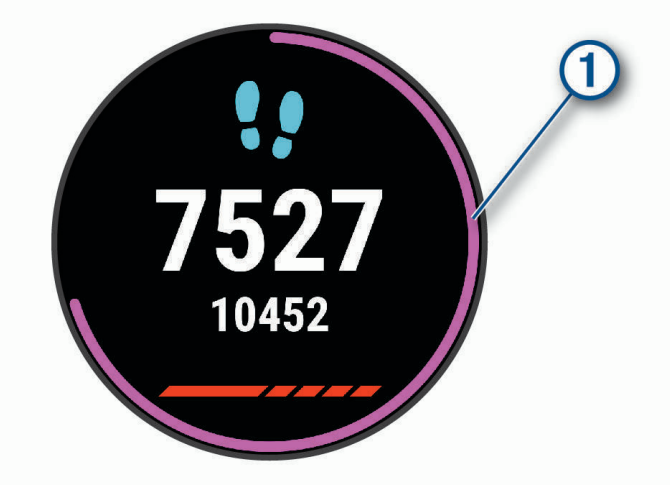

אם אתה בוחר שלא להשתמש בתכונת היעד האוטומטי, תוכל להגדיר יעד צעידה מותאם אישית בחשבון Connect Garmin שלך .

### שימוש בהתראת התנועה

ישיבה למשך פרקי זמן ארוכים עלולה להוביל לשינויים לא רצויים במצב המטבולי. התראת התנועה מזכירה לך להמשיך לזוז . כעבור שעה של חוסר פעילות, זוז! והסרגל האדום יופיע. קטעים נוספים מופיעים לאחר כל 15 דקות של חוסר פעילות. ההתקן גם מצפצף או רוטט אם צלילי השמע מופעלים (*הגדרת צלילי [ההתקן](#page-38-0)*, עמוד 33).

צא להליכה קצרה (לפחות שתי דקות) כדי לאפס את התראת התנועה.

#### הפעלת התראת התנועה

- **1** מפני השעון, לחץ לחיצה ארוכה על **UP** .
- **2** בחר > מעקב פעילות > התראת תזוזה > מופעל.

### Garmin Move IQ™ אירועי

התכונה IQ Move מזהה באופן אוטומטי דפוסי פעילות, כגון אימון הליכה, ריצה, רכיבה על אופניים, שחייה ומכשיר אליפטיקל למשך 10 דקות לפחות. ניתן להציג את סוג האירוע ואת משך האירוע בציר הזמן של Connect Garmin, אך מידע זה לא יוצג ברשימת הפעילויות, בתמונות המצב או בהזנה החדשותית. להרחבת הפירוט ולשיפור הדיוק, ניתן להקליט פעילות עם מעקב זמן בהתקן.

### דקות פעילות אינטנסיבית

כדי לשפר את בריאותך, ארגונים כגון ארגון הבריאות העולמי ממליצים על 150 דקות בשבוע של פעילות באינטנסיביות מתונה, כגון הליכה מהירה, או על 75 דקות בשבוע של פעילות באינטנסיביות גבוהה, כגון ריצה.

ההתקן עוקב אחר האינטנסיביות של הפעילות ואחר הזמן שאתה מבלה בפעילויות באינטנסיביות מתונה עד גבוהה (נדרשים נתוני דופק כדי לכמת אינטנסיביות גבוהה). כדי לחתור להשגת היעד השבועי של שעות אינטנסיביות, השתתף בפעילויות באינטנסיביות מתונה עד גבוהה למשך 10 דקות ברצף לפחות. ההתקן מחשב את הסכום הכולל של דקות הפעילות באינטנסיביות מתונה ביחד עם דקות הפעילות באינטנסיביות גבוהה. סך כל דקות הפעילות באינטנסיביות גבוהה מוכפלות כאשר הן מתווספות לסכום.

### להרוויח דקות אינטנסיביות

<span id="page-16-0"></span>התקן Forerunner מחשב דקות אינטנסיביות על-ידי השוואה בין נתוני הדופק לבין הדופק הממוצע במנוחה. אם מכבים את נתוני הדופק, ההתקן מחשב דקות אינטנסיביות מתונה על-ידי ניתוח נתוני הצעדים לדקה .

- התחל פעילות עם מעקב זמן כדי לקבל את החישוב המדויק ביותר של דקות אינטנסיביות.
	- התאמן למשך 10 דקות ברציפות לפחות ברמת אינטנסיביות מתונה או גבוהה.
- כדי לקבל את התוצאה המדויקת ביותר של מדידת הדופק במנוחה, לבש את ההתקן במשך כל היום והלילה.

### מעקב שינה

בזמן השינה, ההתקן מזהה שאתה ישן באופן אוטומטי ועוקב אחר התנועות שלך במהלך שעות השינה הרגילות. ניתן להגדיר את שעות השינה הרגילות שלך בהגדרות המשתמש בחשבון Connect Garmin. סטטיסטיקת השינה כוללת את סך כל שעות השינה , רמות השינה ותנועות במהלך השינה. ניתן להציג את סטטיסטיקת השינה בחשבון Connect Garmin.

הערה**:** נמנומים קצרים אינם מתווספים לסטטיסטיקת השינה. ניתן להשתמש במצב נא לא להפריע כדי לכבות הוראות והתראות , למעט התראות דחופות (שימוש במצב *'*נא לא להפריע*'*, עמוד 11).

#### שימוש במעקב שינה אוטומטי

- **1** לבש את ההתקן במהלך השינה.
- **2** העלה את נתוני השינה שלך לאתר Connect Garmin) *[Connect Garmin](#page-30-0)*, [עמוד](#page-30-0) 25).

ניתן להציג את סטטיסטיקת השינה בחשבון Connect Garmin.

### שימוש במצב 'נא לא להפריע'

ניתן להשתמש במצב 'נא לא להפריע' כדי לכבות את התאורה האחורית, התראות הצליל והתראות הרטט. לדוגמה, ניתן להשתמש במצב זה בזמן שינה או צפייה בסרט.

הערה**:** ניתן להגדיר את שעות השינה הרגילות שלך בהגדרות המשתמש בחשבון Connect Garmin. ניתן להפעיל את האפשרות זמן שינה בהגדרות ה[מערכת](#page-37-0) כדי להזין באופן אוטומטי מצב <sup>י</sup>נא לא להפריע<sup>י</sup> במהלך שעות השינה הרגילות (*הגדרות מערכת,* [עמוד](#page-37-0) 32).

- **1** לחץ לחיצה ארוכה על **LIGHT** .
	- **2** בחר נא לא להפריע.

### תכונות חכמות

### תכונות עם חיבור Bluetooth

ההתקן Forerunner כולל כמה תכונות עם חיבור Bluetooth המיועדות לטלפון חכם תואם ומבוססות על היישום Garmin Connect .

העלאת פעילויות: שליחה אוטומטית של הפעילות ליישום Connect Garmin ברגע שאתה מסיים להקליט את הפעילות .

הוראות שמע: מאפשר ליישום Connect Garmin להשמיע הודעות מצב, כגון פיצולי מיילים ונתונים אחרים בטלפון החכם במהלך ריצה או פעילות אחרת .

חפש את הטלפון שלי: מאתר את הטלפון החכם שאבד המשויך להתקן Forerunner ונמצא כעת בטווח קליטה.

חפש את השעון שלי: מאתר את התקן Forerunner שאבד המשויך לטלפון החכם ונמצא כעת בטווח קליטה.

פקדי מוזיקה: ההגדרה מאפשרת לשלוט בנגן המוזיקה בטלפון החכם.

התראות טלפון: הצגת הודעות והתראות מהטלפון בהתקן Forerunner שלך.

תכונות בטיחות ומעקב: בעזרת אפשרות זו ניתן לשלוח הודעות והתראות לחברים ולבני משפחה. בנוסף, ניתן לבקש סיוע מאנשי קשר לשעת חירום שהוגדרו ביישום Garmin Connect. כדי לקבל מידע נוסף, עבור אל *תכונות מעקב ובטיחות,* [עמוד](#page-20-0) 15.

אינטראקציות ברשתות החברתיות: מאפשר לפרסם עדכון ברשת החברתית המועדפת עליך בעת העלאת פעילות ליישום .Garmin Connect

עדכוני תוכנה: לעדכון תוכנת ההתקן.

עדכוני מזג אוויר: שולח תנאי מזג אוויר והתראות בזמן אמת להתקן שלך.

הורדת אימונים: מאפשר לחפש אימונים ביישום Connect Garmin ולשלוח אותם להתקן באמצעות חיבור אלחוטי .

### סנכרון נתונים ידני עם Connect Garmin

- **1** לחץ לחיצה ארוכה על **LIGHT** כדי להציג את תפריט הפקדים .
	- **2** בחר .

### ווידג'טים

<span id="page-17-0"></span>ההתקן מגיע עם ווידג'טים טעונים מראש שמספקים מידע במבט מהיר. לחלק מהווידג'טים דרוש חיבור Bluetooth לטלפון חכם תואם.

חלק מהווידג<sup>י</sup>טים אינם גלויים כברירת מחדל. ניתן להוסיף אותם ל[לולאת](#page-34-0) הווידג<sup>י</sup>טים באופן ידני (*התאמה אישית של לולאת* הווידג*'*טים, [עמוד](#page-34-0) 29).

**TMBattery Body** : עם לבישה כל היום, מראה את הרמה הנוכחית של Battery Body וגרף של הרמה שלך בשעות האחרונות .

לוח שנה: הצגת הפגישות הבאות מלוח השנה של הטלפון החכם שלך.

- קלוריות: הצגת נתוני הקלוריות שלך ליום הנוכחי.
- המאמן של **Garmin**: הצגת אימונים מתוזמנים בעת בחירת תוכנית האימונים של המאמן של Garmin בחשבון Connect Garmin שלך .
- סטטיסטיקה גופנית: הצגת סיכום דינמי של הסטטיסטיקה הגופנית העדכנית שלך. המדידות כוללות דופק, רמת Battery Body , מתח ועוד .

דופק: הצגת הדופק הנוכחי בפעימות לדקה (bpm (וגרף של הדופק הממוצע שלך במנוחה (RHR(.

היסטוריה: הצגת היסטוריית הפעילות שלך וגרף של פעילויות שהוקלטו.

דקות אינטנסיביוּת: מעקב אחר הזמן שבילית בפעילויות באינטנסיביות מתונה עד גבוהה, היעד השבועי של דקות אינטנסיביות וההתקדמות אל עבר היעד.

סבב אחרון: הצגת סיכום קצר של הריצה האחרונה שתועדה.

פקדי מוזיקה: אפשרות להשתמש בפקדי נגן מוזיקה עבור הטלפון החכם.

- היום שלי: הצגת סיכום דינמי של הפעילות שלך היום. המדדים כוללים פעילויות מתוזמנות, דקות אינטנסיביות, צעדים, קלוריות שנשרפו ועוד.
	- <mark>התראות</mark>: הצגת התראות על שיחות נכנסות, הודעות טקסט עדכונים מהרשתות החברתיות ועוד, בהתאם להגדרות ההתראה בטלפון החכם שלך.

צעדים: מעקב אחרי ספירת הצעדים היומית, יעד הצעדים והנתונים מהימים האחרונים.

מתח: מציג את רמת המתח הנוכחית שלך ותרשים של רמת המתח שלך. אתה יכול לבצע גם תרגילי נשימה להרגעה.

מזג אוויר: הצגת הטמפרטורה הנוכחית ותחזית מזג האוויר העדכנית.

#### הצגת הווידג'טים

ההתקן מגיע עם ווידג'טים טעונים מראש שמספקים מידע במבט מהיר. לחלק מהווידג'טים דרוש חיבור Bluetooth לטלפון חכם תואם.

• מפרצוף השעון, בחר **UP** או **DOWN** כדי להציג את ווידג'ט הצעדים .

הווידג'טים הזמינים כוללים דופק ומעקב פעילות

• בחר **START** כדי להציג תכונות ואפשרויות נוספות של הווידג'ט .

#### אודות היום שלי

הווידג'ט היום שלי מציג תמונת מצב יומית של הפעילות שלך. זהו סיכום דינמי המתעדכן במשך היום. המדדים כוללים את הפעילויות שתועדו לאחרונה בקטגוריות ספורט, דקות אינטנסיביות בשבוע, צעדים, קלוריות שנשרפו ועוד. ניתן לבחור START כדי להציג מדדים נוספים.

#### וידג'ט סטטיסטיקה גופנית

הווידג'ט סטטיסטיקה גופנית מספק מבט מהיר על נתוני הבריאות שלך. זהו סיכום דינמי המתעדכן במשך היום. המדדים כוללים את הדופק, רמת המתח ורמת ה-Battery Body שלך. ניתן לבחור START כדי להציג מדדים נוספים.

### הצגת הווידג'ט של מזג האוויר

למזג האוויר דרוש חיבור Bluetooth לטלפון חכם תואם.

- **1** מפני השעון, בחר **UP** או **DOWN** כדי להציג את הווידג'ט של מזג האוויר .
	- **2** בחר **START** כדי להציג את נתוני מזג האוויר לפי שעה .
		- **3** בחר **DOWN** כדי להציג את נתוני מזג האוויר לפי יום .

### איתור טלפון חכם שאבד

<span id="page-18-0"></span>ניתן להשתמש בתכונה זו כדי לאתר טלפון חכם שאבד, אשר מותאם באמצעות טכנולוגיית האלחוט Bluetooth ונמצא כעת בטווח קליטה.

- **1** לחץ לחיצה ארוכה על **LIGHT** כדי להציג את תפריט הפקדים.
	- **2** בחר .

התקן Forerunner מתחיל לחפש את הטלפון החכם המשויך. בטלפון שלך מושמעת התראה קולית, Bluetooth ועוצמת האות של מוצגת Forerunner במסך ההתקן. עוצמת האות של Bluetooth גוברת ככל שאתה מתקרב לטלפון החכם.

**3** בחר **BACK** כדי להפסיק את החיפוש.

### שליטה בהשמעת מוזיקה בטלפון חכם מחובר

- **1** בטלפון החכם, התחל להשמיע שיר או רשימת השמעה.
- **2** לחץ לחיצה ממושכת על **DOWN** מכל מסך שהוא כדי לפתוח את פקדי המוזיקה .
	- **3** בחר אפשרות:
	- בחר כדי להשמיע ולהשהות את רצועת המוזיקה הנוכחית.
		- $\bullet$  בחר $\bullet$  כדי לדלג לרצועת המוזיקה הבאה.
	- $\cdot$ בחר  $\cdot$  כדי לפתוח פקדי מוזיקה נוספים, כגון עוצמת קול ורצועה קודמת.  $\cdot$

### הפעלת התראות Bluetooth

לפני שתוכל להפעיל הודעות, עליך להתאים את ההתקן Forerunner להתקן נייד תואם (שיוך [הטלפון](#page-7-0) החכם שלך להתקן שלך , [עמוד](#page-7-0) 2).

- **1** מפני השעון, לחץ לחיצה ארוכה על **UP** .
- **2** בחר > טלפון > הודעות > מצב > מופעל.
	- **3** בחר בזמן פעילות.
	- **4** בחר העדפת הודעות.
	- **5** בחר העדפת צלילים.
	- **6** בחר לא בזמן פעילות.
	- **7** בחר העדפת הודעות.
	- **8** בחר העדפת צלילים.

#### הצגת התראות

- **1** מפני השעון, בחר **UP** או **DOWN** כדי להציג את הווידג'ט של ההתראות .
	- **2** בחר **START** .
	- **3** בחר התראה.
	- **4** בחר **DOWN** לאפשרויות נוספות .
	- **5** בחר **BACK** כדי לחזור למסך הקודם .

#### ניהול התראות

ניתן להשתמש בטלפון החכם התואם כדי לנהל התראות המוצגות בהתקן Forerunner.

- בחר אפשרות:
- אם אתה משתמש בהתקן iPhone R , עבור אל iOS R הגדרת ההתראות כדי לבחור את הפריטים שיש להציג בהתקן.
	- אם אתה משתמש בטלפון חכם של "Android, מהיישום Garmin Connect, בחר **הגדרות** > **התראות**.

### השבתת חיבור Bluetooth לטלפון חכםn

- **1** לחץ לחיצה ארוכה על **LIGHT** כדי להציג את תפריט הפקדים .
- **2** בחר כדי להשבית את חיבור Bluetooth לטלפון חכם בהתקן Forerunner שלך .

<span id="page-19-0"></span>קרא את המדריך לבעלים של ההתקן הנייד שלך, כדי להשבית את הטכנולוגיה האלחוטית של Bluetooth בהתקן הנייד .

### הפעלה והשבתה של התראות החיבור לטלפון חכם

ניתן להגדיר את התקן Forerunner כך שיתריע כאשר הטלפון החכם המשויך שלך מתחבר ומתנתק באמצעות טכנולוגיית **Bluetooth** 

הערה**:** התראות החיבור לטלפון חכם מושבתות כברירת מחדל.

- **1** מפני השעון, לחץ לחיצה ארוכה על **UP** .
- **2** בחר > טלפון > התראות חיבור > מופעל.

### סנכרון פעילויות

ניתן לסנכרן פעילויות מהתקני Garmin אחרים להתקן Forerunner שלך באמצעות חשבון Connect Garmin. הסנכרון מאפשר R להתקן שלך לשקף באופן מדויק יותר את מצב האימונים והכושר הגופני שלך. לדוגמה, ניתן לתעד רכיבה עם התקן Edge ולהציג את פרטי הפעילות בהתקן Forerunner שלך .

**1** מפני השעון, לחץ לחיצה ארוכה על **UP** .

#### **2** בחר > פרופיל משתמש > **TrueUp** לנתוני **Physio** .

כאשר אתה מסנכרן את ההתקן שלך עם הטלפון החכם, פעילויות אחרונות מהתקני Garmin האחרים שלך מופיעים בהתקן **Forerunner** 

### הפעלת הוראות שמע במהלך פעילות

כדי שתוכל להגדיר הוראות שמע, דרוש לך טלפון חכם עם היישום Connect Garmin המשויך להתקן Forerunner שלך .

ניתן להגדיר את היישום Connect Garmin כך שישמיע קריאות לעידוד המוטיבציה והתראות אימונים בטלפון החכם, בהתאם להתקדמות במהלך ריצה או פעילות אחרת. במהלך הודעת שמע, היישום Connect Garmin משתיק את השמע הראשי של הטלפון החכם כדי להשמיע הודעה. באפשרותך להתאים אישית את רמות עוצמת הקול ביישום Connect Garmin .

- **1** מהיישום Connect Garmin, בחר או .
	- **2** בחר התקני **Garmin** .
	- **3** בחר את ההתקן שלך.
	- **4** בחר אפשרויות פעילות > התראות שמע.
		- **5** בחר אפשרות.

### תכונות מעקב ובטיחות

#### זהירות

<span id="page-20-0"></span>תכונות ה'סיוע' ו'זיהוי תקריות' הן תכונות משלימות, ואין להסתמך עליהן כשיטה עיקרית לקבלת סיוע במצב חירום. היישום Connect Garmin לא פונה לשירותי חירום בשמך .

ההתקן Forerunner כולל תכונות מעקב ובטיחות אשר יש להגדירן באמצעות היישום Connect Garmin .

הודעה

כדי להשתמש בתכונות אלה, עליך להיות מחובר ליישום Connect Garmin באמצעות טכנולוגיית Bluetooth. ניתן להזין אנשי קשר לשעת חירום בחשבון Connect Garmin שלך .

למידע נוסף על זיהוי תקריות וסיוע, עבור לכתובת garmin.com/safety.

סיוע: מאפשר לך לשלוח הודעה אוטומטית עם שמך, קישור LiveTrack ואת מיקום ה GPS- שלך אל אנשי הקשר לשעת חירום.

- זיהוי תקריות: כאשר התקן Forerunner מאתר תקרית במהלך פעילויות של ריצה, רכיבה על אופניים או הליכה בחוץ, ההתקן שולח הודעה אוטומטית, קישור LiveTrack ואת מיקום ה GPS- שלך אל אנשי הקשר לשעת חירום.
- **LiveTrack**: מאפשר לחברים ולבני משפחה לעקוב אחר המרוצים ופעילויות האימון שלך בזמן אמת. תוכל להזמין עוקבים באמצעות דואר אלקטרוני או מדיה חברתית, כדי לאפשר להם להציג את הנתונים שלך בזמן אמת בדף מעקב של Garmin Connect .
	- **Sharing Event Live**: מאפשר לך לשלוח הודעות לחברים ולבני משפחה במהלך אירוע, ולספק עדכונים בזמן אמת . הערה**:** תכונה זו זמינה רק אם ההתקן מחובר לטלפון חכם מסוג Android .

#### הוספת אנשי קשר לשעת חירום

מספרי טלפון של אנשי קשר לשעת חירום משמשים במסגרת הפעולה של תכונות המעקב והבטיחות.

- **1** מהיישום Connect Garmin, בחר או .
- **2** בחר בטיחות ומעקב > תכונות בטיחות > אנשי קשר לשעת חירום > הוסף אנשי קשר לשעת חירום.
	- **3** בצע את ההוראות שעל המסך.

#### הפעלה וכיבוי של האפשרות "זיהוי תקריות"

- **1** בפרצוף השעון, לחץ ממושכות על **UP**.
	- **2** בחר > בטיחות > זיהוי תקריות.
		- **3** בחר פעילות.

הערה**:** זיהוי תקריות זמין רק עבור פעילויות של ריצה, רכיבה על אופניים או הליכה בחוץ.

כאשר התקן Forerunnerשלך שפועל בו GPS מזהה תקרית, היישום Connect Garmin יכול לשלוח באופן אוטומטי הודעת טקסט והודעת דואר אלקטרוני עם שמך ועם מיקום ה- GPS שלך לאנשי הקשר שלך לשעת חירום. תוצג הודעה שתציין כי אנשי הקשר שלך יקבלו הודעה לאחר 30 שניות. כדי לבטל את ההודעה, ניתן לבחור **ביטול** לפני שהספירה לאחור מסתיימת.

#### בקשת סיוע

לפני שתוכל לבקש עזרה, עליך להגדיר אנשי קשר לשעת חירום (*הוספת אנשי קשר לשעת חירום,* עמוד 15).

- **1** לחץ לחיצה ארוכה על המקש **LIGHT** .
- **2** כשתרגיש שלושה תנודות רטט, שחרר את המקש כדי להפעיל את תכונת הסיוע.

מופיע מסך הספירה לאחור.

עצה**:** כדי לבטל את ההודעה, ניתן לבחור ביטול לפני שהספירה לאחור מסתיימת.

### תכונות דופק

התקן Forerunner כולל צמיד חיישן דופק, והוא תואם לחיישני הדופק הצמודים לחזה של +ANT R . ניתן להציג את נתוני צמיד חיישן הדופק בווידג'ט של הדופק. כאשר יש נתונים זמינים הן מצמיד חיישן הדופק והן מחיישן הדופק של +ANT, ההתקן משתמש בנתוני חיישן הדופק של +ANT.

### דופק בפרק כף היד

### ענידת השעון

#### זהירות  $\Lambda$

<span id="page-21-0"></span>משתמשים מסוימים עשויים לחוות גירוי בעור לאחר שימוש ממושך בשעון, בפרט אם המשתמש סובל מעור רגיש או מאלרגיות. אם אתה מבחין בגירוי בעור, הסר את השעון והנח לעור שלך להחלים. כדי לסייע במניעת גירוי בעור, ודא שהשעון נקי ויבש, ואל תהדק את השעון לפרק כף היד שלך יתר על המידה. למידע נוסף, בקר באתר garmin.com/fitandcare.

• לבש את השעון מעל עצם פרק כף היד.

הערה**:** השעון צריך להיות צמוד אבל נוח. לקבלת קריאות דופק מדויקות יותר, ודא שהשעון לא זז בזמן הריצה או האימון.

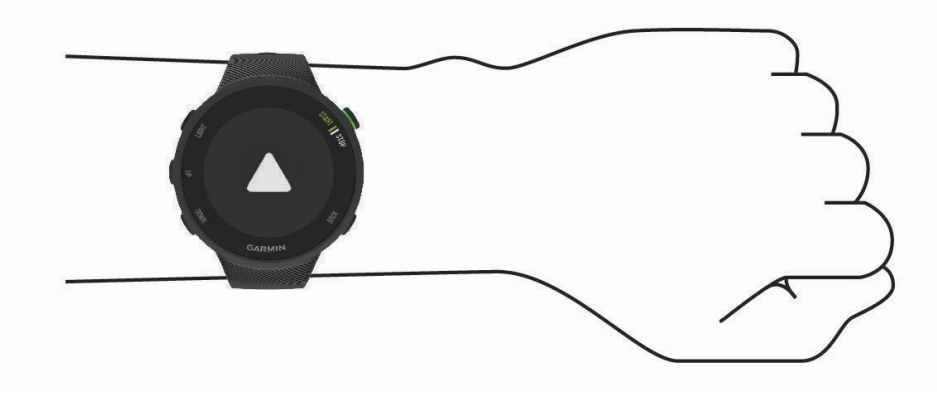

הערה**:** החיישן האופטי נמצא בגב השעון.

- ראה עצות לנתוני דופק לא סדיר, עמוד 16 לקבלת מידע נוסף אודות צמיד חיישן הדופק.
	-
- - למידע נוסף על דיוק, עבור אל garmin.com/ataccuracy.
- 
- - -

• למידע נוסף על על ענידת השעון והטיפול בו, עבור לכתובת www.garmin.com/fitandcare.

### עצות לנתוני דופק לא סדיר

אם נתוני הדופק אינם סדירים או אינם מופיעים, תוכל לנסות את העצות הבאות.

- נקה וייבש את הזרוע שלך לפני לבישת ההתקן.
- הימנע ממריחת קרם נגד שיזוף, קרם לחות וחומר דוחה חרקים מתחת להתקן.
	- הימנע משריטת חיישן הדופק הנמצא בגב ההתקן.
	- לבש את ההתקן מעל עצם פרק כף היד. ההתקן צריך להיות צמוד אבל נוח.
- השלם חימום של 5 עד 10 דקות וקבל קריאה של הדופק לפני תחילת הפעילות. הערה**:** בתנאי מזג אוויר קר, בצע את החימום בתוך מבנה.
	- שטוף את ההתקן במים מתוקים לאחר כל אימון.

### הצגת הווידג'ט של הדופק

בווידג'ט מוצג הדופק הנוכחי שלך בפעימות לדקה (bpm(, ותרשים של הדופק בארבע השעות האחרונות.

- **1** מפני השעון, בחר **UP** או **DOWN** כדי להציג את הווידג'ט של הדופק .
- <span id="page-22-0"></span>הערה**:** ייתכן שתצטרך להוסיף את הווידג'ט ללולאת הווידג'טים שלך (התאמה אישית של [לולאת](#page-34-0) הווידג*'*טים, עמוד 29). **2** בחר **START** כדי להציג את הערכים הממוצעים של הדופק במנוחה משבעת הימים האחרונים .

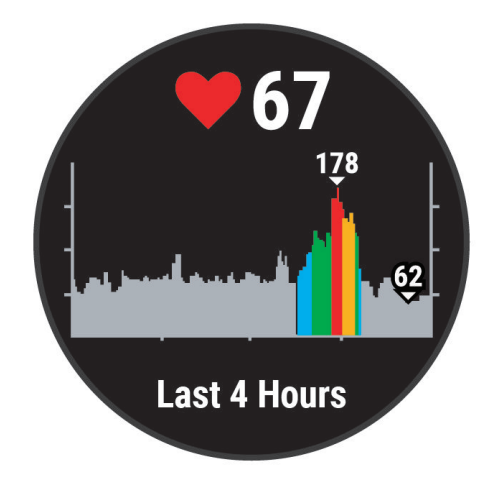

### שידור נתוני דופק להתקני Garmin

ניתן לשדר את נתוני הדופק שלך מהתקן Forerunner ולהציג אותם בהתקני Garmin משויכים.

הערה**:** שידור נתוני דופק מקצר את חיי סוללה.

- **1** מווידג'ט הדופק, לחץ לחיצה ארוכה על **UP** .
	- **2** בחר אפשרויות > שדר דופק.

ההתקן Forerunner מתחיל לשדר את נתוני הדופק ומופיע הסימן .

הערה**:** בעת שידור נתוני דופק מווידג'ט הדופק, ניתן להציג את ווידג'ט הדופק בלבד.

**3** שייך את התקן Forerunner להתקן שברשותך התואם ל+-ANT Garmin. הערה**:** לכל התקן התואם ל-Garmin יש הנחיות שיוך שונות. עיין במדריך למשתמש. עצה**:** כדי להפסיק לשדר את נתוני הדופק, בחר מקש כלשהו ובחר כן.

#### שידור נתוני דופק במהלך פעילות

באפשרותך להגדיר את התקן Forerunner לשידור אוטומטי של נתוני הדופק כאשר אתה מתחיל פעילות. לדוגמה, ניתן לשדר את נתוני הדופק בהתקן Edge בזמן רכיבה על אופניים או במצלמת פעולה של VIRB R במהלך פעילות .

הערה**:** שידור נתוני דופק מקצר את חיי סוללה.

- **1** מווידג'ט הדופק, לחץ לחיצה ארוכה על **UP** .
	- **2** בחר אפשרויות > שדר במהלך פעילות.
- **3** התחל פעילות (התחלת [פעילות](#page-9-0), עמוד 4). התקן Forerunner מתחיל לשדר את נתוני הדופק ברקע . הערה**:** אין סימן לכך שההתקן משדר את נתוני הדופק במהלך פעילות.
- **4** שייך את התקן Forerunner להתקן שברשותך התואם ל+-ANT Garmin. הערה**:** לכל התקן התואם ל-Garmin יש הנחיות שיוך שונות. עיין במדריך למשתמש. עצה**:** כדי להפסיק לשדר את נתוני הדופק, הפסק את הפעילות.

#### הגדרת התראת דופק חריג

#### זהירות  $\Lambda$

<span id="page-23-0"></span>תכונה זו מציגה לך התראה רק כאשר הדופק שלך עולה או יורד מתחת למספר מסוים של פעימות לדקה, כפי שנבחר על-ידי המשתמש, לאחר פרק זמן של חוסר פעילות. תכונה זו אינה מודיעה לך על מצב לב אפשרי ולא נועדה לטפל או לאבחן מצב רפואי או מחלה. עליך לפנות תמיד לספק שירותי הבריאות שלך בנוגע לכל בעיה הקשורה ללב.

תוכל לקבוע את ערך הסף של הדופק.

- **1** מווידג'ט הדופק, לחץ לחיצה ארוכה על **UP** .
	- **2** בחר אפשרויות > התראות דופק חריג.
	- **3** בחר התראה גבוהה או התראה נמוכה.
		- **4** קבע את ערך הסף של הדופק.

בכל פעם שהדופק שלך יעלה מעל או ירד מתחת לערך הסף תופיע הודעה על כך וההתקן ירטוט.

#### כיבוי של צמיד חיישן הדופק

ערך ברירת המחדל של ההגדרה צמיד חיישן דופק הוא אוטומטי. ההתקן משתמש בצמיד חיישן הדופק באופן אוטומטי אלא אם כן משייכים להתקן חיישן דופק של +ANT.

- **1** מווידג'ט הדופק, לחץ לחיצה ארוכה על **UP** .
	- **2** בחר אפשרויות > מצב > כבוי.

### אודות אזורי דופק

ספורטאים רבים משתמשים באזורי דופק למדידה ולחיזוק של סיבולת הלב ולשיפור רמת הכושר הגופני. אזור דופק הוא טווח מוגדר של פעימות לדקה. חמשת אזורי הדופק המקובלים ממוספרים מ -1 עד 4 , בסדר אינטנסיביות עולה. בדרך כלל, אזורי דופק מחושבים על בסיס אחוזים מתוך הדופק המרבי שלך.

#### יעדי כושר

הכרת אזורי הדופק שלך יכולה לעזור לך למדוד ולשפר את הכושר שלך כאשר תבין את העקרונות ותיישם אותם.

- הדופק שלך הוא דרך טובה למדוד את האינטנסיביות של הפעילות הגופנית.
	- אימון באזורי דופק מסוימים יכול לעזור לך לשפר את כוח וסיבולת הלב.

אם אתה יודע מה הדופק המרבי שלך, תוכל להשתמש בטבלה (*חישובי אזור דופק*, [עמוד](#page-24-0) 19) כדי לקבוע מה אזור הדופק הטוב ביותר עבור מטרות הכושר שלך.

אם אינך יודע מה הדופק המרבי שלך, השתמש באחד המחשבונים הזמינים באינטרנט. מכוני כושר ומרכזי בריאות מסוימים יכולים לספק מבדק המודד את הדופק המרבי. הדופק המרבי המוגדר כברירת מחדל הוא 220 פחות הגיל שלך.

#### האפשרות להניח להתקן להגדיר את אזורי הדופק

הגדרות ברירת המחדל מאפשרות להתקן לזהות את הדופק המרבי שלך ולהגדיר את אזורי הדופק שלך כאחוז מהדופק המרבי.

- ודא כי הגדרות פרופיל המשתמש שלך נכונות (הגדרת פרופיל [המשתמש](#page-33-0) שלך, עמוד 28).
	- רוץ לעתים קרובות עם צמיד חיישן הדופק או עם חיישן הדופק צמוד החזה.
		- הצג את מגמות הדופק באמצעות חשבון Connect Garmin .

#### הגדרת הדופק המרבי

התקן זה משתמש בפרטי פרופיל המשתמש שהוזנו בהגדרה הראשונית של ההתקן כדי להעריך את הדופק המקסימלי שלך ולקבוע את אזורי הדופק המוגדרים כברירת המחדל. הדופק המרבי המוגדר כברירת מחדל הוא 220 פחות הגיל שלך. לקבלת נתוני קלוריות מדויקים יותר במהלך הפעילות, עליך להגדיר את הדופק המרבי שלך (אם הוא ידוע לך).

- **1** מפני השעון, לחץ לחיצה ארוכה על **UP** .
- **2** בחר > פרופיל משתמש > דופק מרבי.
	- **3** הזן את הדופק המרבי שלך.

### התאמה אישית של תחומי הדופק והדופק המרבי

<span id="page-24-0"></span>ניתן להתאים אישית את תחומי הדופק לפי יעדי האימונים שלך. התקן זה משתמש בפרטי פרופיל המשתמש שהוזנו בהגדרה הראשונית של ההתקן כדי להעריך את הדופק המקסימלי שלך ולקבוע את אזורי הדופק המוגדרים כברירת המחדל. הדופק המרבי המוגדר כברירת מחדל הוא 220 פחות הגיל שלך. לקבלת נתוני קלוריות מדויקים יותר במהלך הפעילות, עליך להגדיר את הדופק המרבי שלך (אם הוא ידוע לך).

- **1** מהיישום Connect Garmin, בחר או .
	- **2** בחר התקני **Garmin** .
	- **3** בחר את ההתקן שלך.
- **4** בחר הגדרות משתמש > אזורי דופק > אזורי ריצה.
	- **5** הזן את ערכי הדופק שלך עבור כל תחום.
		- **6** הזן את הדופק המרבי שלך.
			- **7** בחר שמור.

### חישובי אזור דופק

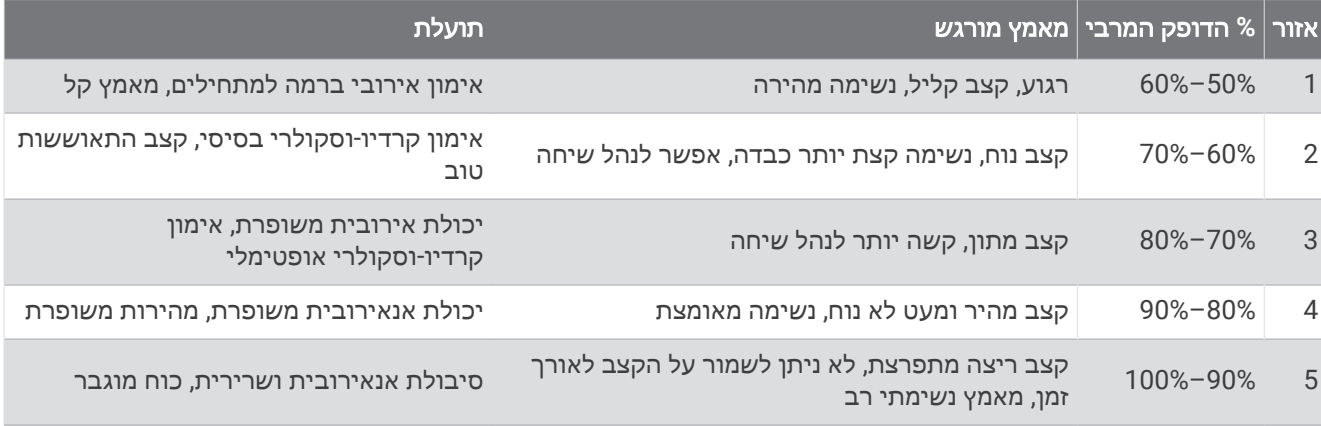

### בדיקת הערכת 2VO מרבי בריצה

תכונה זו דורשת צמיד חיישן דופק או מד דופק תואם הצמוד לחזה. אם אתה משתמש בחיישן דופק צמוד לחזה, עליך להרכיב אותו ולשייך אותו להתקן שלך (שיוך [חיישני](#page-31-0) *[ANT](#page-31-0)*,*+* [עמוד](#page-31-0) 26).

כדי לקבל את ההערכה המדויקת ביותר, השלם את תהליך ההגדרה של פרופיל [המשתמש](#page-33-0) (*הגדרת פרופיל המשתמש שלך,* [עמוד](#page-33-0) 28) והגדר את הדופק הגבוה ביותר שלך (הגדרת [הדופק](#page-23-0) המרבי, עמוד 18). לעתים נדמה כי המדידות הראשונות אינן מדויקות. דרושות כמה ריצות להתקן כדי ללמוד על ביצועי הריצה שלך.

- **1** צא לריצה בחוץ למשך 10 דקות לפחות.
	- **2** לאחר הריצה, בחר שמור.

מופיעה הודעה להצגת ההערכה הראשונה של ה 2VO- המרבי וכל פעם שבה ה 2VO- גדל.

#### אודות ערכי 2VO מרבי משוערים

<span id="page-25-0"></span>ה 2VO- המרבי הוא נפח החמצן המרבי (במיליליטרים) שאתה מסוגל לצרוך בדקה עבור כל ק"ג ממשקל גופך בעת ביצועי שיא . במילים פשוטות, ה 2VO- המרבי מצביע על רמת הביצועים האתלטיים והוא אמור לגדול עם השיפור ברמת הכושר שלך. כדי להציג את הערכת ה 2VO- המרבי, התקן Forerunner דורש צמיד חיישן דופק או מד דופק תואם הצמוד לחזה .

בהתקן, אומדן ה 2VO- המרבי מופיע כמספר, כתיאור וכמיקום על סולם הצבעים. בחשבון Connect Garmin, תוכל לראות פרטים נוספים על אומדן ה 2VO- המרבי שלך, לרבות גיל הכושר. גיל הכושר נותן מושג לגבי רמת הכושר שלך בהשוואה לאדם מאותו מגדר בגיל שונה. ככל שתרבה להתאמן, גיל הכושר שלך עשוי לרדת עם הזמן.

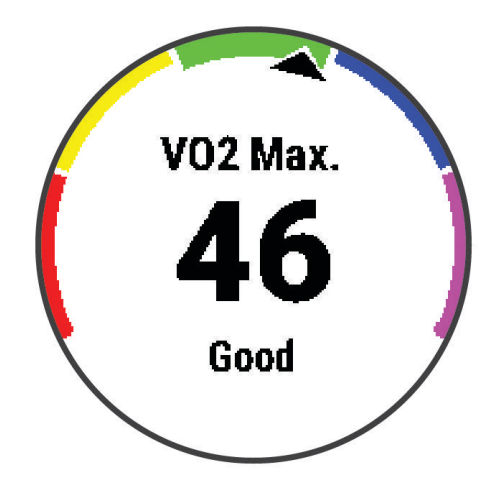

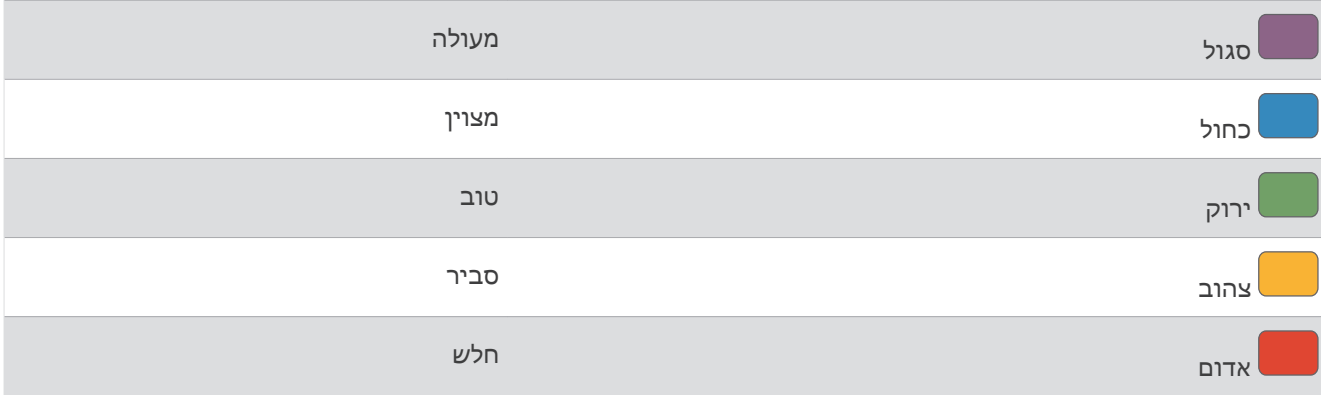

נתוני VO2 מרבי מסופקים על-ידי Firstbeat Analytics. ניתוח ה-VO2 המרבי מסופק באישור ®The Cooper Institute. למידע נוסף, עיין בנספח (דירוגים [סטנדרטיים](#page-47-0) של *[2VO](#page-47-0)* מרבי, [עמוד](#page-47-0) 42) ועבור לאתר [org.CooperInstitute.www](http://www.CooperInstitute.org).

### זמן התאוששות

ניתן להשתמש בהתקן Garmin ביחד עם חיישן דופק בשורש כף היד או חיישן צמוד-חזה תואם כדי לראות בעוד כמה זמן תסיים להתאושש ותהיה מוכן לאימון המאומץ הבא .

הערה**:** תכונה זו זמינה רק בהתקן Plus 45 Forerunner .

הערה**:** ההמלצה לגבי זמן ההתאוששות משתמשת בהערכת ה 2VO- המרבי שלך, ולעתים נדמה כי המדידות הראשונות אינן מדויקות. דרושה השלמת כמה פעילויות להתקן כדי ללמוד על הביצועים שלך.

זמן ההתאוששות מופיע מיד לאחר הפעילות. המערכת מבצעת ספירה לאחור עד לרגע האופטימלי שבו תוכל להתחיל אימון מאומץ חדש.

#### הצגת זמן ההתאוששות

<span id="page-26-0"></span>כדי לקבל את ההערכה המדויקת ביותר, השלם את תהליך ההגדרה של פרופיל [המשתמש](#page-33-0) (*הגדרת פרופיל המשתמש שלך*, [עמוד](#page-33-0) 28) והגדר את הדופק הגבוה ביותר שלך (הגדרת [הדופק](#page-23-0) המרבי, עמוד 18).

- **1** צא לריצה.
- **2** לאחר הריצה, בחר שמור.

מופיע זמן ההתאוששות. הזמן המרבי הוא 4 ימים.

הערה**:** מפני השעון, ניתן לבחור UP או DOWN כדי להציג את ווידג'ט הביצועים, ולבחור START כדי לגלול בין מדידות הביצועים על מנת להציג את זמן ההתאוששות .

### הצגת זמני המרוץ הצפויים

הערה**:** תכונה זו זמינה רק בהתקן Plus 45 Forerunner .

כדי לקבל את ההערכה המדויקת ביותר, השלם את תהליך ההגדרה של פרופיל [המשתמש](#page-33-0) (*הגדרת פרופיל המשתמש שלך*, [עמוד](#page-33-0) 28) והגדר את הדופק הגבוה ביותר שלך (הגדרת [הדופק](#page-23-0) המרבי, עמוד 18) .

ההתקן משתמש בערך המשוער של 2VO מרבי ([אודות](#page-25-0) ערכי *[2VO](#page-25-0)* מרבי [משוערים](#page-25-0), עמוד 20) ובהיסטוריית האימונים שלך כדי לספק זמן מרוץ מיועד. ההתקן מנתח כמה שבועות של נתוני אימונים כדי למקד את ההערכות של זמן המירוץ.

TM עצה**:** אם יש לך יותר מהתקן Garmin אחד, תוכל להפעיל את התכונה Physio TrueUp שתאפשר להתקן שלך לסנכרן פעילויות , היסטוריה ונתונים מהתקנים אחרים (סנכרון [פעילויות](#page-19-0), עמוד 14).

- **1** מפני השעון, בחר **UP** או **DOWN** כדי להציג את הווידג'ט של הביצועים .
	- **2** בחר **START** כדי לגלול במדידות הביצועים .

זמני המרוץ הצפויים שלך למרחקים של 5,000 , ,10,000 חצי מרתון ומרתון.

הערה**:** לעתים נדמה כי הזמנים הצפויים הראשונים אינם מדויקים. דרושות כמה ריצות להתקן כדי ללמוד על ביצועי הריצה שלך.

### השתנות דופק ורמת מתח

רמת המתח היא התוצאה של בדיקה הנמשכת שלוש דקות ומתבצעת בזמן עמידה במקום. במהלך הבדיקה התקן Forerunner מנתח את השתנות הדופק כדי לקבוע את רמת המתח הכוללת שלך. הביצועים של רץ מושפעים מהאימונים, מהשינה, מהתזונה ומהמתח הכללי שלו בחיי היומיום. טווח רמת המתח נע בין 1 ל -100 כאשר תוצאה של 1 היא מצב מתח נמוך מאוד, ו -100 זה מצב מתח גבוה מאוד. רמת המתח עוזרת לך להחליט אם גופך מוכן לאימון ריצה קשה או ליוגה.

#### שימוש בווידג'ט למדידת רמות המתח

הווידג'ט למדידת רמות המתח מראה את רמת המתח הנוכחית שאתה שרוי בה וגרף של רמות המתח שלך בשעות האחרונות. הוא גם יכול להדריך אותך בתרגילי נשימה להרגעה.

- **1** בשעה שאתה יושב או נמצא בחוסר פעילות, בחר **UP** או **DOWN** כדי להציג את הווידג'ט למדידת רמות המתח .
	- **2** בחר **START** .
- אם רמת המתח שלך נמוכה או בינונית, מופיע גרף שמציג את רמת המתח שלך בארבע השעות האחרונות. עצה**:** כדי להתחיל פעילות מנוחה מהגרף, בחר **START** > **DOWN** והזן משך זמן בדקות .
	- אם רמת המתח שלך נמצאת בטווח הגבוה, מופיעה הודעה המבקשת ממך להתחיל את פעילות המנוחה.
		- **3** בחר אפשרות:
		- הצג את גרף רמת המתח שלך.

הערה**:** פסים אנכיים כחולים מציינים פרקי זמן של מנוחה. פסים אנכיים צהובים מציינים פרקי זמן של מתח. פסים אנכיים אפורים מציינים פרקי זמן שבהם היית פעיל מדי מכדי למדוד את רמת המתח שלך.

- בחר כן כדי להתחיל את פעילות המנוחה והזן משך זמן בדקות.
- בחר לא כדי לעקוף את פעילות המנוחה והצג את גרף רמת המתח.

### **Body Battery**

<span id="page-27-0"></span>ההתקן שלך מנתח את השתנות הדופק, רמת מתח, איכות שינה ונתוני פעילות כדי לקבוע את רמת ה-Battery Body הכללית שלך. כמו מד דלק במכונית, הוא מציין את כמות עתודת האנרגיה הזמינה. טווח רמת ה-Battery Body נע בין 0 ל -100 , כאשר0 עד 25 הוא עתודת אנרגיה נמוכה, 26 עד 50 הוא עתודת אנרגיה בינונית, 51 עד 75 הוא עתודת אנרגיה גבוהה ו -76 עד 100 הוא עתודת אנרגיה גבוהה מאוד.

באפשרותך לסנכרן את ההתקן שלך עם חשבון ה-Garmin Connect כדי להציג את רמת ה-Body Battery המעודכנת ביותר, מגמות לטווח ארוך ופרטים נוספים (טיפים [לקבלת](#page-29-0) נתוני מד אנרגיה *[Battery Body](#page-29-0)* [משופרים](#page-29-0), עמוד 24).

### הצגת הווידג'ט Battery Body

<span id="page-28-0"></span>הווידג'ט Battery Body מראה את הרמה הנוכחית של Battery Body וגרף של רמת Battery Body בשעות האחרונות .

**1** בחר **UP** או **DOWN** כדי להציג את הווידג'ט Battery Body .

הערה**:** ייתכן שתצטרך להוסיף את הווידג'ט ללולאת הווידג'טים שלך (התאמה אישית של [לולאת](#page-34-0) הווידג*'*טים, עמוד 29).

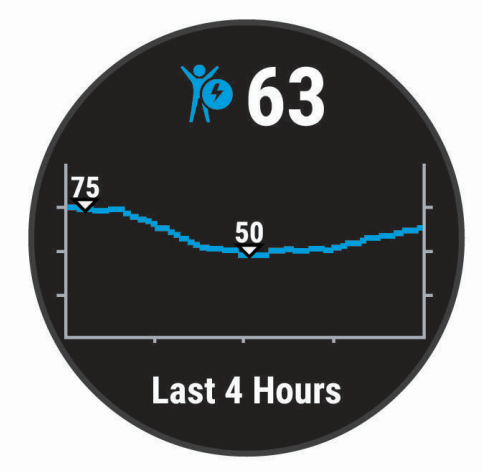

**2** בחר **START** כדי להציג גרף משולב של Battery Body ורמת המתח שלך .

פסים אנכיים כחולים מציינים פרקי זמן של מנוחה. פסים אנכיים כתומים מציינים פרקי זמן של מתח. פסים אנכיים אפורים מציינים פרקי זמן שבהם היית פעיל מדי מכדי למדוד את רמת המתח שלך.

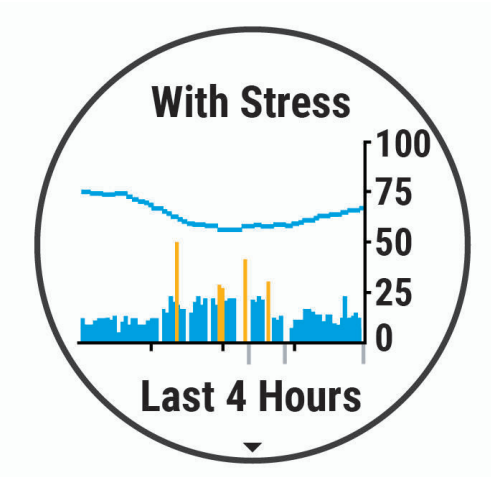

**3** בחר **DOWN** כדי להציג את נתוני Battery Body שלך מאז חצות .

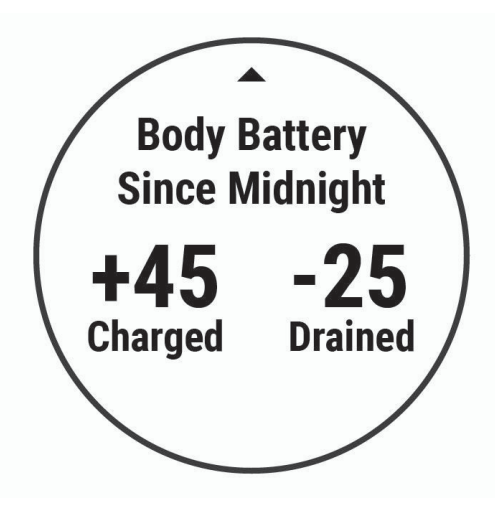

### טיפים לקבלת נתוני מד אנרגיה Battery Body משופרים

- <span id="page-29-0"></span>• הרמה של מד האנרגיה Battery Body מתעדכנת בעת סנכרון ההתקן עם חשבון Connect Garmin שלך .
	- לקבלת תוצאות מדויקות יותר, לבש את ההתקן במהלך השינה.
		- מנוחה ושינה טובה טוענות את מד האנרגיה Battery Body .
	- פעילות מאומצת, מתח רב ושינה גרועה עלולים לרוקן את מד האנרגיה Battery Body .
	- לצריכת מזון ולממריצים כגון קפאין אין שום השפעה על מד האנרגיה Battery Body .

### היסטוריה

ההיסטוריה כוללת נתוני זמן, מרחק, קלוריות, קצב או מהירות ממוצעים, הקפות ונתונים אופציונליים של חיישן . הערה**:** כאשר זיכרון המכשיר מתמלא, הנתונים הישנים ביותר נמחקים ובמקומם נשמרים חדשים.

### הצגת ההיסטוריה

ההיסטוריה מכילה פעילויות קודמות ששמרת בהתקן.

ההתקן כולל ווידג'ט היסטוריה המעניק גישה מהירה לנתוני הפעילות שלך (התאמה אישית של [לולאת](#page-34-0) הווידג*'*טים, עמוד 29).

- **1** מפני השעון, לחץ לחיצה ארוכה על **UP** .
	- **2** בחר היסטוריה.
	- **3** בחר השבוע או השבועות הקודמים.
		- **4** בחר פעילות.
- **5** בחר **DOWN** כדי להציג פרטים נוספים לגבי הפעילות .

### מחיקת היסטוריה

- **1** מפני השעון, לחץ לחיצה ארוכה על **UP** .
	- **2** בחר היסטוריה > אפשרויות.
		- **3** בחר אפשרות:
- בחר מחק כל הפעילויות כדי למחוק את כל הפעילויות מההיסטוריה.
- בחר איפוס סה**"**כים כדי למחוק את כל ערכי המרחק והזמן הכוללים. הערה**:** פעילויות שנשמרו אינן נמחקות.

### הצגת סיכומי נתונים כוללים

ניתן להציג את נתוני המרחק והזמן המצטברים שנשמרו בהתקן.

- **1** מפני השעון, לחץ לחיצה ארוכה על **UP** .
	- **2** בחר היסטוריה > סה**"**כ.
	- **3** במידת הצורך, בחר פעילות.
- **4** בחר אפשרות להציג סיכומי נתונים לפי שבוע או לפי חודש.

### ניהול נתונים

ה**ערה:** ההתקן אינו תואם ל-swindows° בגרסאות 95, 98, Me, ל-Windows NT° ול-Mac<sup>®</sup> OS 10.3 וגרסאות קודמות יותר.

#### מחיקת קבצים

#### הודעה

אם אינך יודע מהי מטרת הקובץ, אל תמחק אותו. זיכרון ההתקן מכיל קובצי מערכת חשובים שאין למחוק.

- **1** פתח את הכונן או את אמצעי האחסון **Garmin** .
- **2** במקרה הצורך, פתח תיקייה או אמצעי אחסון.
	- **3** בחר קובץ.
	- **4** הקש על מחק במקלדת.

R הערה**:** אם אתה משתמש במחשב Apple , עליך לרוקן את תיקיית פח האשפה כדי להסיר את הקבצים לגמרי.

### ניתוק כבל ה USB-

<span id="page-30-0"></span>אם ההתקן שברשותך למחובר למחשב ככונן או כאמצעי אחסון נשלפים, עליך לנתק אותו באופן בטוח מהמחשב כדי למנוע אובדן נתונים. אם ההתקן שברשותך למחובר למחשב Windows כהתקן נייד, אין צורך לנתקו באופן בטוח.

- **1** בצע פעולה:
- עבור מחשבי Windows, בחר בסמל **'**הוצאת חומרה באופן בטוח**'** במגש המערכת ובחר בהתקן שברשותך.
	- במחשבי Apple, בחר את ההתקן ובחר קובץ > הוצא.
		- **2** נתק את הכבל מהמחשב.

### Garmin Connect

באפשרותך להיות בקשר עם חבריך ב-Connect Garmin. Connect Garmin מעניק לך כלים המאפשרים לכם לעקוב זה אחרי זה וכן לנתח, לשתף ולעודד זה את זה. תעד את האירועים של אורח החיים הפעיל שלך, כולל אירועי ריצה, הליכה, רכיבה, טיולי שטח ועוד. כדי להירשם לחשבון חינם, עבור לכתובת www.garminconnect.com.

- שמור את הפעילויות שלך: לאחר שתסיים פעילות ותשמור אותה בהתקן, תוכל להעלות אותה לחשבון Connect Garmin ולשמור אותה לפרק זמן ארוך ככל שתרצה.
	- נתח את הנתונים שלך: ניתן להציג פרטים נוספים על הפעילות שלך, כולל זמן, מרחק, גובה, דופק, שריפת קלוריות, תצוגת מפה כוללת, טבלאות קצב ומהירות ודוחות בהתאמה אישית.

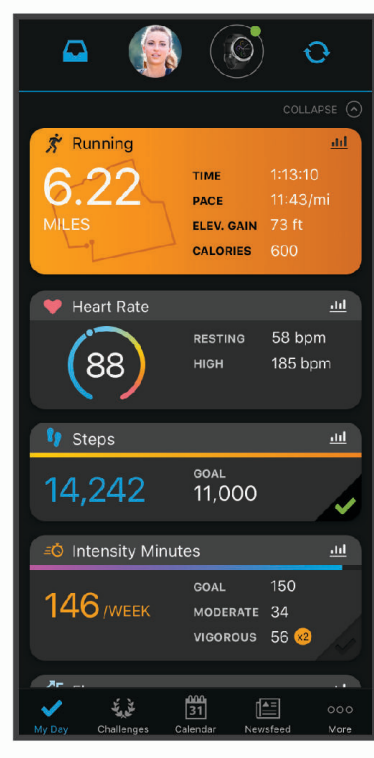

תכנן את האימון: ניתן לבחור יעד כושר ולטעון את אחת מתוכניות האימונים היום-יומיות.

עקוב אחרי ההתקדמות שלך: באפשרותך לעקוב אחרי הצעדים היומיים, להצטרף לתחרות ידידותית עם הקשרים שלך ולהגיע ליעדים שלך.

שתף את הפעילויות שלך: באפשרותך להיות בקשר עם חברים כדי שתוכלו לעקוב זה אחר הפעילויות של זה, או להעלות קישורים לפעילויות שלך באתרי הרשתות החברתיות האהובות עליך.

נהל את ההגדרות שלך: באפשרותך להתאים אישית את הגדרות ההתקן והמשתמש בחשבון Connect Garmin.

### סנכרון הנתונים בעזרת היישום Connect Garmin

<span id="page-31-0"></span>ההתקן מסנכרן מעת לעת נתונים עם היישום Connect Garmin באופן אוטומטי. ניתן גם לסנכרן את הנתונים באופן ידני בכל עת .

- **1** מקם את ההתקן בטווח 3 מטרים ( 10 רגל) מהטלפון החכם.
- **2** מכל מסך, לחץ לחיצה ארוכה על **LIGHT** כדי להציג את תפריט הפקדים .
	- $\Omega$ <sub>102</sub> 3
	- **4** תוכל לראות את הנתונים העדכניים שלך ביישום Connect Garmin .

### שימוש ב-Connect Garmin במחשב שלך

היישום <sup>"</sup>Garmin Express מחבר את ההתקן אל חשבון Garmin Connect שלך באמצעות מחשב. באפשרותך להשתמש ביישום Express Garmin להעלאת נתוני הפעילות שלך לחשבון Connect Garmin ולשליחת נתונים, כמו אימונים ותוכניות אימונים , מהאתר של Connect Garmin להתקן .

- **1** ניתן לחבר את ההתקן למחשב באמצעות כבל ה .USB-
	- **2** עבור לכתובת [express/com.garmin.www](http://www.garmin.com/express) .
		- **3** הורד והתקן את היישום Express Garmin .
- **4** פתח את היישום Express Garmin ובחר **Device Add** .
	- **5** בצע את ההוראות שעל המסך.

### חיישני ANT+

ניתן להשתמש בהתקן עם חיישני ANT+ אלחוטיים. לקבלת מידע נוסף על תאימות ולרכישת החיישנים האופציונליים, עבור אל .http://buy.garmin.com

### שיוך חיישני ANT+

בפעם הראשונה שתחבר חיישן אלחוטי להתקן שלך באמצעות טכנולוגיית ANT+, תצטרך ליצור שיוך בין ההתקן לחיישן. לאחר השיוך, ההתקן מתחבר לחיישן באופן אוטומטי כאשר אתה מתחיל פעילות, בתנאי שהחיישן פעיל ונמצא בטווח קליטה.

- **1** התקן את החיישן או לבש את חיישן הדופק. חיישן הדופק אינו שולח או מקבל נתונים לפני שאתה לובש אותו.
	- **2** קרב את ההתקן לטווח של 3 מ' מהחיישן.

הערה**:** בעת השיוך הקפד לשמור על מרחק של 10 מטרים ( 33 רגל) מחיישני +ANT אחרים.

- **3** מפני השעון, לחץ לחיצה ארוכה על **UP** .
- **4** בחר > חיישנים ואביזרים > הוסף חדש.
	- **5** בחר אפשרות:
	- בחר חפש בכולם.
	- בחר בסוג החיישן שלך.

לאחר שיוך החיישן להתקן, מצב החיישן משתנה ממחפש למחובר. נתוני החיישן מופיעים בלולאת מסך הנתונים או בשדה נתונים מותאם אישית.

### התקן נעל

ההתקן שלך תואם להתקן הנעל. תוכל להשתמש בהתקן הנעל כדי לתעד את הקצב והמרחק במקום להשתמש ב GPS- כאשר אתה מתאמן במקום סגור או כאשר אות ה GPS- חלש. התקן הנעל במצב המתנה ומוכן לשלוח נתונים (כמו מד הדופק).

לאחר 30 דקות ללא פעילות, התקן הנעל מכבה את עצמו כדי לחסוך בצריכת הסוללה. כאשר הסוללה חלשה, התקן הכושר שלך מציג הודעה על כך. נותרו כחמש שעות של חיי סוללה.

### יציאה לריצה עם התקן נעל

<span id="page-32-0"></span>כדי שתוכל לצאת לריצה, עליך לשייך את התקן הנעל להתקן Forerunnerשלך (שיוך [חיישני](#page-31-0) *[ANT](#page-31-0)*,*+* [עמוד](#page-31-0) 26). כשאתה רץ במקום סגור, תוכל להשתמש בהתקן נעל כדי לתעד את הקצב, המרחב ומספר התנועות לדקה. תוכל גם להיעזר בהתקן נעל כאשר אתה רץ בחוץ כדי לתעד את נתוני התנועות לדקה ביחד עם הקצב והמרחק המתועדים ב .GPS-

- **1** התקן את התקן הנעל לפי ההנחיות המצורפות לאביזר.
	- **2** בחר פעילות ריצה.
		- **3** צא לריצה.

### כיול התקן הנעל

התקן הנעל מכייל את עצמו. הדיוק של נתוני המהירות והמרחק משתפרים לאחר כמה ריצות בחוץ עם .GPS

#### שיפור הכיול של התקן הנעל

כדי שתוכל לכייל את ההתקן, עליך להשיג אותות GPS ולשייך את ההתקן להתקן הנעל (שיוך [חיישני](#page-31-0) *[ANT](#page-31-0)*,*+* [עמוד](#page-31-0) 26). התקן הנעל מכייל את עצמו, אך תוכל לשפר את הדיוק של נתוני המהירות והמרחק באמצעות כמה ריצות בחוץ עם GPS פועל.

- **1** עמוד בחוץ למשך חמש דקות עם קו ראייה ישיר לשמיים.
	- **2** התחל פעילות ריצה.
	- **3** רוץ במסלול מבלי לעצור למשך 10 דקות.
		- **4** עצור את הפעילות ושמור אותה.

בהתבסס על הנתונים שתועדו, ישתנה גם ערך הכיול של התקן הנעל במידת הצורך. לא תצטרך לכייל שוב את התקן הנעל אלא אם כן סגנון הריצה שלך ישתנה.

### כיול ידני של התקן הנעל

לפני שתוכל לכייל את ההתקן, עליך לשייך את ההתקן שלך להתקן הנעל (שיוך [חיישני](#page-31-0) *[ANT](#page-31-0)*,*+* [עמוד](#page-31-0) 26).

מומלץ לבצע כיול ידני אם אתה יודע את פקטור הכיול. אם כיילת בעבר התקן נעל עם מוצר אחר של Garmin, ייתכן שאתה יודע מהו פקטור הכיול.

- **1** מפני השעון, לחץ לחיצה ארוכה על **UP** .
	- **2** בחר > חיישנים ואביזרים.
		- **3** בחר את התקן הנעל.
	- **4** בחר פקטור כיול > הגדר ערך.
		- **5** התאם את פקטור הכיול:
- הגדל את פקטור הכיול אם המרחק קטן מדי.
- הקטן את פקטור הכיול אם המרחק גדול מדי.

#### הגדרת המהירות והמרחק של התקן הנעל

לפני שתוכל להתאים אישית את המהירות והמרחק של התקן הנעל, עליך לשייך את ההתקן שלך לחיישן התקן הנעל (*[שיוך](#page-31-0)* [חיישני](#page-31-0) *[ANT](#page-31-0)*,*+* [עמוד](#page-31-0) 26).

ניתן להגדיר את ההתקן שלך לחישוב מהירות ומרחק באמצעות הנתונים של התקן הנעל, במקום נתוני .GPS

- **1** מפני השעון, לחץ לחיצה ארוכה על **UP** .
	- **2** בחר > חיישנים ואביזרים.
		- **3** בחר את התקן הנעל.
		- **4** בחר מהירות או מרחק.
			- **5** בחר אפשרות:
- בחר בפנים כאשר אתה מתאמן עם GPS כבוי, בדרך כלל בתוך מבנה.
- בחר תמיד כדי להשתמש בנתוני הנעל שלך ללא תלות בהגדרת ה .GPS-

### שימוש בחיישן אופציונלי למהירות אופניים או סיבובי גלגל

<span id="page-33-0"></span>תוכל להשתמש בחיישן מהירות אופניים או חיישן סיבובי גלגל תואמים, כדי לשלוח נתונים אל ההתקן שלך.

- שייך את החיישן להתקן (שיוך [חיישני](#page-31-0) *[ANT](#page-31-0)*,*+* [עמוד](#page-31-0) 26).
	- הגדר את גודל הגלגל (גודל גלגל והיקף, [עמוד](#page-48-0) 43).
		- צא לרכיבה (התחלת [פעילות](#page-9-0), עמוד 4).

### התאמה אישית של ההתקן

### הגדרת פרופיל המשתמש שלך

ניתן לעדכן את הגדרות הגובה, המשקל, שנת הלידה, המגדר ו[הדופק](#page-23-0) המרבי (*הגדרת הדופק המרבי*, עמוד 18). ההתקן משתמש במידע הזה כדי לחשב את נתוני האימון.

**1** מפני השעון, לחץ לחיצה ארוכה על **UP** .

- **2** בחר > פרופיל משתמש.
	- **3** בחר אפשרות.

### אפשרויות פעילות

אפשרויות פעילות הן אוסף של הגדרות המשפרות את ההתקן באופן אופטימלי לפי אופן השימוש שלך. לדוגמה, ההגדרות ומסכי הנתונים בעת ריצה שונים מאלו המופיעים בעת רכיבה על אופניים.

כאשר אתה משתמש בפעילות ומשנה הגדרות כגון שדות נתונים או התראות, השינויים נשמרים באופן אוטומטי כחלק מהפעילות.

#### התאמה אישית של אפשרויות הפעילות

ניתן להתאים אישית את ההגדרות, שדות הנתונים ועוד עבור פעילות מסוימת.

- **1** מפני השעון, בחר **START**.
	- **2** בחר פעילות.
	- **3** בחר אפשרויות.
	- **4** בחר אפשרות:

הערה**:** לא כל האפשרויות זמינות עבור כל הפעילויות.

- בחר אימונים כדי לבצע, להציג או לערוך אימון (ביצוע אימון, [עמוד](#page-10-0) 5).
- בחר מסכי נתונים כדי להתאים אישית את מסכי הנתונים ושדות הנתונים (התאמה אישית של שדות נתונים, [עמוד](#page-34-0) 29).
	- בחר התראות חיבור כדי להתאים אישית את התראות האימון (התראות, [עמוד](#page-34-0) 29).
	- בחר הקפות כדי להגדיר כיצד נקבעות ההקפות (סימון [הקפות](#page-35-0) לפי מרחק, עמוד 30).
	- בחר **Pause Auto** כדי לשנות את תזמון ההשהיה של שעון העצר של הפעילות (שימוש [בתכונה](#page-35-0) *[Pause Auto](#page-35-0) R* [,](#page-35-0) [עמוד](#page-35-0) 30).
	- בחר **GPS** כדי להשבית את ה GPS-) אימון [במקום](#page-13-0) סגור, עמוד 8) או לשנות את הגדרת הלוויין (שינוי [הגדרת](#page-36-0) *[GPS](#page-36-0)* [,](#page-36-0) [עמוד](#page-36-0) 31).
- בחר **הערכה עצמית** כדי להתאים אישית את התדירות שבה תבצע הערכה של המאמץ המוערך עבור הפעילות (*[הפעלת](#page-36-0)* הערכה עצמית, [עמוד](#page-36-0) 31).

כל השינויים נשמרים בפעילות.

### שינוי הפעילויות המוצגות

<span id="page-34-0"></span>ההתקן שלך כולל פעילויות ברירת מחדל, כמו ריצה ואופניים. ניתן לבחור פעילויות נוספות לצורך הצגה בהתקן.

- **1** מהיישום Connect Garmin, בחר או .
	- **2** בחר התקני **Garmin** .
	- **3** בחר את ההתקן שלך.
- **4** בחר אפשרויות פעילות > פעילויות מוצגות > ערוך.
	- **5** בחר את הפעילויות להצגה בהתקן שלך.
		- **6** בחר בוצע.

סנכרן את ההתקן עם היישום Connect Garmin כדי להציג את הפעילויות המעודכנות ([סנכרון](#page-17-0) נתונים ידני עם *[Garmin](#page-17-0) [Connect](#page-17-0)*, [עמוד](#page-17-0) 12).

### התאמה אישית של שדות נתונים

תוכל להתאים אישית את שדות הנתונים על סמך יעדי האימון או אביזרים אופציונליים. לדוגמה, תוכל להתאים אישית שדות הנתונים כך שיציג את קצב ההקפה ואת הדופק שלך.

- **1** בחר **START** ובחר פרופיל פעילות.
	- **2** בחר אפשרויות > מסכי נתונים.
		- **3** בחר דף.
- **4** בחר שדה נתונים כדי לשנות אותו.

### התאמה אישית של לולאת הווידג'טים

ניתן לשנות את הסדר של הווידג'טים בלולאת הווידג'טים, להסיר ווידג'טים ולהוסיף ווידג'טים חדשים.

- **1** מפני השעון, לחץ לחיצה ארוכה על **UP** .
	- **2** בחר > ווידג**'**טים.
		- **3** בחר ווידג'ט.
		- **4** בחר אפשרות:
- בחר שינוי סדר כדי לשנות את המיקום של הווידג'ט בלולאת הווידג'טים.
	- בחר הסר כדי להסיר את הווידג'ט מלולאת הווידג'טים.
		- **5** בחר הוסף ווידג**'**טים.
			- **6** בחר ווידג'ט.

הווידג'ט מתווסף ללולאת הווידג'טים.

### התראות

ניתן להשתמש בהתראות כדי להתאמן על מנת להגיע ליעדים מסוימים של דופק, זמן, מרחק, קלוריות וקצב. בנוסף, ניתן להשתמש בהתראות כדי להגדיר מרווחי זמן של ריצה/הליכה.

#### הגדרת התראה חוזרת

התראה חוזרת מופיעה בכל פעם שההתקן מתעד ערך או מרווח שהגדרת-מראש. לדוגמה, תוכל להגדיר את ההתקן כך שיציג התראה בכל 30 דקות.

- **1** מפני השעון, בחר **START** .
	- **2** בחר פעילות.
- **3** בחר אפשרויות > התראות חיבור > הוסף חדש.
	- **4** בחר זמן, מרחק או קלוריות.
		- **5** הפעל את ההתראה.
			- **6** בחר או הזן ערך.

הודעה תופיע בכל פעם שתגיע לערך ש[הגדרת](#page-38-0) עבור ההתראה. ההתקן גם מצפצף או רוטט אם צלילי השמע מופעלים (*הגדרת* צלילי [ההתקן](#page-38-0), עמוד 33).

### הגדרת התראות הדופק שלך

<span id="page-35-0"></span>באפשרותך להגדיר את ההתקן כך שיציג לך התראה כשהדופק שלך נמצא מעל או מתחת לתחום היעד או לטווח מותאם אישית . לדוגמה, תוכל להגדיר את ההתקן כך שיציג התראה כאשר הדופק שלך יורד מתחת ל -150 פעימות לדקה (פ/דקה).

- **1** מפני השעון, בחר **START** .
	- **2** בחר פעילות.
- **3** בחר אפשרויות > התראות חיבור > הוסף חדש > דופק.
	- **4** בחר אפשרות:
- כדי להשתמש בטווח של תחום דופק קיים, בחר תחום דופק.
- כדי להתאים אישית את הערך המקסימלי, בחר מותאם אישית > גבוה והזן ערך.
	- כדי להתאים אישית את הערך המינימלי, בחר מותאם אישית > נמוך והזן ערך.

בכל פעם שהדופק שלך יעלה מעל או ירד מתחת לטווח שצוין או לערך המותאם אישית, תופיע הודעה על כך. ההתקן גם מצפצף או רוטט אם צלילי השמע מופעלים (*הגדרת צלילי [ההתקן](#page-38-0)*, עמוד 33).

### סימון הקפות לפי מרחק

ניתן להגדיר את ההתקן כך שישתמש בתכונה Lap Auto R אשר מסמנת הקפה באופן אוטומטי בכל קילומטר או מייל. ניתן גם לסמן הקפות באופן ידני. תכונה זו שימושית להשוואת הביצועים שלך במהלך החלקים השונים של הפעילות.

- **1** מפני השעון, בחר **START** .
	- **2** בחר פעילות.
- **3** בחר אפשרויות > הקפות > **Lap Auto** .

בכל פעם שאתה משלים הקפה, הודעה מופיעה עם שעת ההקפה. ההתקן גם מצפצף או רוטט אם צלילי השמע מופעלים (*[הגדרת](#page-38-0)* צ*לילי [ההתקן](#page-38-0)*, עמוד 33). התכונה Auto Lap נשארת פעילה עבור פרופיל הפעילות שנבחר עד שתכבה אותה.

במידת הצורך, ניתן להתאים אישית את מסכי הנתונים כדי להציג נתוני הקפות נוספים (*[התאמה](#page-34-0) אישית של שדות נתונים,* [עמוד](#page-34-0) 29).

### הפעלת מקש ההקפות

באפשרותך להתאים אישית את BACK כך שיפעל כמקש הקפה במהלך פעילויות מתוזמנות .

**1** בחר **START** ובחר פרופיל פעילות.

#### **2** בחר אפשרויות > הקפות > מקש הקפה.

מקש ההקפות ימשיך לפעול לכל אורך פרופיל הפעילות שנבחר עד שתכבה אותו.

### R שימוש בתכונה Pause Auto

ניתן להשתמש בתכונה Pause Auto כדי להשהות את שעון העצר של הפעילות באופן אוטומטי כאשר אתה מפסיק לנוע. תכונה זו שימושית אם הפעילות שלך כוללת רמזורים אדומים או מקומות אחרים שעליך לעצור בהם .

הערה**:** ההתקן מפסיק לתעד את ההיסטוריה בעת עצירה או השהיה של שעון העצר.

- **1** מפני השעון, בחר **START** .
	- **2** בחר פעילות.
- **3** בחר אפשרויות > **Pause Auto** < סף עצירה.

התכונה Pause Auto תישאר פעילה עבור הפעילות שנבחרה עד שתכבה אותה .

### הפעלת הערכה עצמית

<span id="page-36-0"></span>לאחר שתשמור [פעילות](#page-9-0), תוכל להעריך את המאמץ המוערך שלך וכיצד הרגשת במהלך הפעילות (*הערכת פעילות,* עמוד 4). תוכל לבחון את מידע ההערכה שלך בחשבון Connect Garmin שלך.

- **1** מפני השעון, בחר **START**
	- **2** בחר פעילות.
- הערה**:** תכונה זו אינה זמינה לכל הפעילויות.
	- **3** בחר אפשרויות > הערכה עצמית.
		- **4** בחר אפשרות:
- כדי לבצע הערכה רק לאחר אימונים בעלי מבנה או מרווחים בחר אימונים בלבד.
	- כדי לבצע הערכה לאחר כל פעילות, בחר תמיד.

### שינוי הגדרת GPS

כברירת מחדל, ההתקן משתמש ב-GPS כדי לאתר לוויינים. לקבלת מידע נוסף על GPS. בקר באתר www.garmin.com ./aboutGPS

- **1** מפני השעון, בחר **START** .
	- **2** בחר פעילות.
	- **3** בחר אפשרויות > **GPS** .
		- **4** בחר אפשרות:
- בחר **GPS** בלבד כדי להפעיל את מערכת הלוויין .GPS
- בחר **GLONASS + GPS**) מערכת לוויין רוסית) לקבלת מידע מדויק יותר אודות המיקום במצבים שהראות בשמיים אינה טובה .
- בחר **GALILEO + GPS**) מערכת לוויין של האיחוד האירופי) לקבלת מידע מדויק יותר אודות המיקום במצבים שהראות בשמיים אינה טובה .

הערה**:** השימוש ב GPS- ובלוויין אחר ביחד עלול לקצר את חיי הסוללה במהירות רבה יותר לעומת שימוש ב GPS- בלבד (*GPS* ומערכות לוויין אחרות, עמוד 31).

### GPS ומערכות לוויין אחרות

שימוש ב GPS- ובמערכת לוויין נוספת יחד מספק ביצועים משופרים בסביבות מאתגרות וזיהוי מהיר יותר של המיקום לעומת שימוש ב GPS- בלבד. עם זאת, שימוש במערכות מרובות יכול לקצר את חיי הסוללה במהירות רבה יותר לעומת שימוש ב GPS- בלבד.

ההתקן שלך יכול להשתמש במערכות ניווט לווייניות גלובליות (GNSS (אלה.

**GPS**: מערך לוויינים שנבנה על-ידי ארצות הברית .

**GLONASS**: מערך לוויינים שנבנה על-ידי רוסיה .

**GALILEO**: מערך לוויינים שנבנה על-ידי סוכנות החלל האירופית .

### הגדרות מעקב אחר פעילות

מפני השעון, לחץ לחיצה ממושכת על **UP** ובחר > מעקב פעילות.

מצב: לכיבוי התכונות של 'מעקב אחר פעילות'.

- **התראת תזוזה**: להצגת הודעה ואת סרגל התנועה בפרצוף השעון הדיגיטלי ומסך הצעדים. ההתקן גם מצפצף או רוטט אם צלילי השמע מופעלים (*הגדרת צלילי [ההתקן](#page-38-0)*, עמוד 33).
- התראות יעד: להפעלה וכיבוי של התראות יעדים, או כיבוי התראות היעדים רק במהלך פעילויות. התראות יעדים מופיעות עבור יעד הצעדים היומי ויעד דקות האינטנסיביות השבועי.
- **IQ Move**: מאפשר להתקן שלך להפעיל ולשמור פעילות הליכה או ריצה מתוזמנת כאשר התכונה IQ Move מזהה דפוסי תנועה מוכרים .

#### כיבוי המעקב אחר הפעילות

<span id="page-37-0"></span>כאשר אתה מכבה את המעקב אחר פעילות, אין תיעוד של הצעדים, דקות האינטנסיביות, מעקב השינה ואירועי IQ Move שלך .

**1** מפני השעון, לחץ לחיצה ארוכה על **UP** .

#### **2** בחר > מעקב פעילות > מצב > כבוי.

### הגדרות פני השעון

ניתן להתאים אישית את תצוגת פני השעון על-ידי בחירת הפריסה וצבעי ההדגשה. בנוסף, ניתן להוריד פני שעון מותאמים אישית מחנות "Connect IQ.

#### התאמה אישית של פני השעון

ניתן להתאים אישית את המראה של פני השעון והמידע שמוצג בו.

- **1** מפני השעון, לחץ לחיצה ארוכה על **UP** .
	- **2** בחר פרצוף שעון.
- **3** בחר **UP** או **DOWN** כדי לצפות בתצוגה מקדימה של אפשרויות פני שעון .
	- **4** בחר **START** .
	- **5** בחר צבע הדגשה כדי לשנות את צבע ההדגשה (אופציונלי).
		- **6** בחר החל.

#### הורדת תכונות של IQ Connect

כדי שתוכל להוריד תכונות מהיישום IQ Connect, עליך לשייך את התקן Forerunner לטלפון החכם (שיוך [הטלפון](#page-7-0) החכם שלך [להתקן](#page-7-0) שלך, עמוד 2).

- **1** מחנות היישומים בטלפון החכם שלך, התקן ופתח את היישום IQ Connect .
	- **2** במידת הצורך, בחר את ההתקן שלך.
		- **3** בחר תכונה של IQ Connect.
		- **4** בצע את ההוראות שעל המסך.

### הורדת תכונות של IQ Connect באמצעות המחשב

- **1** חבר את ההתקן למחשב באמצעות כבל .USB
- **2** עבור אל הכתובת [com.garmin.apps,](http://apps.garmin.com) והיכנס .
	- **3** בחר תכונה של IQ Connect והורד אותה.
		- **4** בצע את ההוראות שעל המסך.

### הגדרות מערכת

לחץ ממושכות על **UP**, ובחר > מערכת.

**שפה**: להגדרת השפה המוצגת בהתקן.

שעה: כוונון הגדרות הזמן (הגדרות זמן, [עמוד](#page-38-0) 33).

תאורה אחורית: כוונון הגדרות תאורה אחורית (שינוי הגדרות תאורה אחורית, [עמוד](#page-38-0) 33).

צ**לילים**: הגדרת צלילי [ההתקן](#page-38-0), כגון צלילי מקשים, התראות ורטט (*הגדרת צלילי ההתקן*, עמוד 33).

נא לא להפריע: הפעלה או כיבוי של מצב נא לא להפריע. ניתן להשתמש באפשרות **זמן שינה** כדי להפעיל את מצב <sup>י</sup>נא לא להפריע' באופן אוטומטי במהלך שעות השינה הרגילות שלך. ניתן להגדיר את שעות השינה הרגילות שלך בחשבון Connect Garmin (שימוש במצב *'*נא לא [להפריע](#page-16-0)*'*, עמוד 11).

יחידות: הגדרת יחידות המידה בהן נעשה שימוש בהתקן (שינוי יחידות המידה, [עמוד](#page-38-0) 33).

- תבנית: מגדירה את ההתקן להצגת העדפת קצב**/**מהירות לריצה נסיעה באופניים ופעילויות אחרות. העדפה זו משפיעה על היסטוריה, התראות ואפשרויות של האימונים (*הצגת הקצב או [המהירות](#page-38-0),* עמוד 33) ניתן גם לשנות את ההגדרה של **התחלת** שבוע.
- ע*דכ*ון תוכנה: בעזרת אפשרות זו ניתן להתקין עדכוני תוכנה באמצעות Garmin Express או היישום Garmin Connect (*[עדכון](#page-43-0)* התוכנה [באמצעות](#page-43-0) היישום *[Connect Garmin](#page-43-0)*, [עמוד](#page-43-0) 38).

איפוס: אפשרות לאפס את נתוני המשתמש ואת ההגדרות (איפוס כל הגדרות ברירת [המחדל](#page-45-0), עמוד 40).

#### הגדרות זמן

לחץ לחיצה ממושכת על UP ובחר > מערכת > שעה.

תבנית שעה: הגדרת ההתקן להצגת השעה בתבנית של 12 שעות או 24 שעות.

<span id="page-38-0"></span>ה**גדר שעה**: אפשרות להגדיר את השעה באופן ידני או אוטומטי על סמך ההתקן הנייד המשויך או מיקום ה-GPS.

#### אזורי זמן

בכל פעם שאתה מפעיל את ההתקן ומקבל אותות לוויין או מסנכרן אם הטלפון החכם, ההתקן מזהה את אזור הזמן שלך ואת השעה הנוכחית באופן אוטומטי.

#### שינוי הגדרות תאורה אחורית

- **1** מפני השעון, לחץ לחיצה ארוכה על **UP** .
	- **2** בחר > מערכת > תאורה אחורית.
		- **3** בחר אפשרות:
		- בחר בזמן פעילות.
		- בחר לא בזמן פעילות.
			- **4** בחר אפשרות:
- בחר מקשים להדלקת התאורה האחורית ללחיצות מקשים.
- בחר התראות חיבור להדלקת התאורה האחורית עבור התראות.
- בחר מחווה כדי להפעיל את התאורה האחורית כאשר אתה מרים את הזרוע שלך ומפנה אותה כדי להביט בידך.
	- בחר זמן קצוב כדי להגדיר את משך הזמן שיעבור עד שהתאורה האחורית תכבה.

### הגדרת צלילי ההתקן

ניתן להגדיר את ההתקן כך שישמיע צליל או ירטוט כאשר נבחרים מקשים או כאשר מופעלת התראה.

- **1** מפני השעון, לחץ לחיצה ארוכה על **UP** .
	- **2** בחר > מערכת > צלילים.
		- **3** בחר אפשרות:
- בחר צלילי מקשים כדי להפעיל ולהשבית את צלילי המקשים.
- בחר צלילי התראהכדי להפעיל את הגדרות צלילי ההתראה.
	- בחר רטט כדי להפעיל ולהשבית את הרטט של ההתקן.
	- בחר רטט מקשים כדי להפעיל רטט בעת בחירת מקש.

#### הצגת הקצב או המהירות

באפשרותך לשנות את סוג המידע שמופיע בסיכום ובהיסטוריה של הפעילות שלך.

- **1** מפני השעון, לחץ לחיצה ארוכה על **UP** .
- **2** בחר > מערכת > תבנית > העדפת קצב**/**מהירות.
	- **3** בחר פעילות.

#### שינוי יחידות המידה

ניתן להתאים אישית את יחידות המידה של המרחק.

- **1** מפני השעון, לחץ לחיצה ארוכה על **UP** .
	- **2** בחר > מערכת > יחידות.
	- **3** בחר מיילים או קילומטרים.

### שעון

#### הגדרת שעה באופן ידני

- **1** מפני השעון, לחץ לחיצה ארוכה על **UP** .
- **2** בחר > מערכת > שעה > הגדר שעה > ידני.
	- **3** בחר שעה, והזן את השעה ביום.

#### הגדרת שעון מעורר

<span id="page-39-0"></span>ניתן להגדיר מספר התראות. ניתן להגדיר כל התראה להשמעת צליל יחיד או להשמעה חוזרת באופן סדיר.

- **1** מפני השעון, לחץ לחיצה ארוכה על **UP** .
	- **2** בחר שעון מעורר > הוסף התראה.
	- **3** בחר שעה והזן את שעת ההתראה.
- **4** בחר חזרה, ובחר את זמני ההשמעה החוזרת של ההתראה (אופציונלי).
	- **5** בחר צלילים ולאחר מכן בחר סוג התראה (אופציונלי).
- **6** בחר תאורה אחורית > מופעל כדי להפעיל את התאורה האחורית ביחד עם ההתראה.
	- **7** בחר תווית, ובחר תיאור עבור ההתראה (אופציונלי).

#### מחיקת התראה

- **1** מפני השעון, לחץ לחיצה ארוכה על **UP** .
	- **2** בחר שעון מעורר.
		- **3** בחר התראה.
			- **4** בחר מחק.

#### הפעלת טיימר ספירה לאחור

- **1** מכל מסך שהוא, לחץ לחיצה ארוכה על **LIGHT** .
	- **2** בחר טיימר.
	- **3** הזן את השעה.
- **4** במידת הצורך, בחר הפעל מחדש > מופעל כדי להפעיל את הטיימר מחדש באופן אוטומטי לאחר שתוקפו פג.
	- **5** במידת הצורך, בחר צלילים ולאחר מכן בחר סוג התראה.
		- **6** בחר התחל שעון עצר.

#### שימוש בשעון העצר

- **1** מכל מסך שהוא, לחץ לחיצה ארוכה על **LIGHT** .
	- **2** בחר שעון עצר.
	- **3** בחר **START** כדי להפעיל את שעון העצר .
- **4** בחר **BACK** כדי להפעיל מחדש את שעון העצר של ההקפה .

<span id="page-40-0"></span>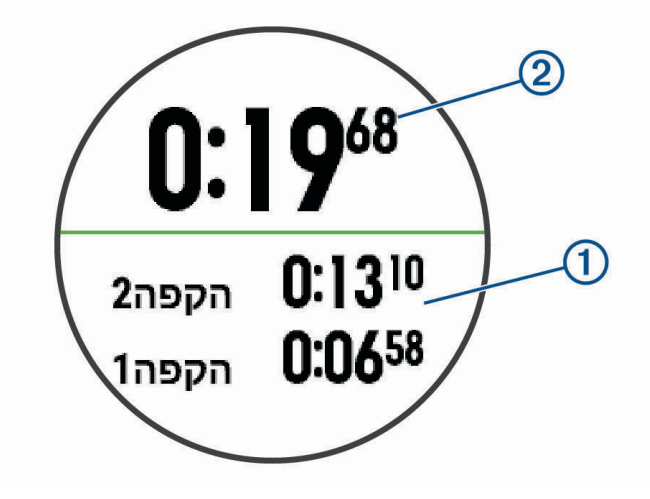

הזמן הכולל של שעון העצר  $\overline{\textcircled{2}}$  ממשיך להתקדם.

- **5** בחר **START** כדי לעצור את שני הטיימרים .
	- **6** בחר אפשרות.
- **7** שמור את הזמן שתועד כפעילות בהיסטוריה שלך (אופציונלי).

### פרטי ההתקן

### הצגת פרטי התקן

ניתן להציג את פרטי המכשיר, כגון מזהה היחידה, גרסת התוכנה, פרטי התקינה והסכם הרישיון.

- **1** מפני השעון, לחץ לחיצה ארוכה על **UP** .
	- **2** בחר > אודות.

### טעינת ההתקן

#### אזהרה  $\Lambda$

<span id="page-41-0"></span>התקן זה מכיל סוללת ליתיום-יון. עיין במדריך *מידע חשוב אודות הבטיחות והמוצר* שבאריזת המוצר, לקבלת אזהרות לגבי המוצר ומידע חשוב אחר.

#### הודעה

כדי למנוע קורוזיה, נקה ויבש היטב את המגעים ואת האזור שמסביבם לפני הטעינה או החיבור למחשב. עיין בהוראות הניקוי (*טיפול בהתקו*, עמוד 36).

**1** חבר את הקצה הקטן של כבל ה USB- ליציאת הטעינה בהתקן.

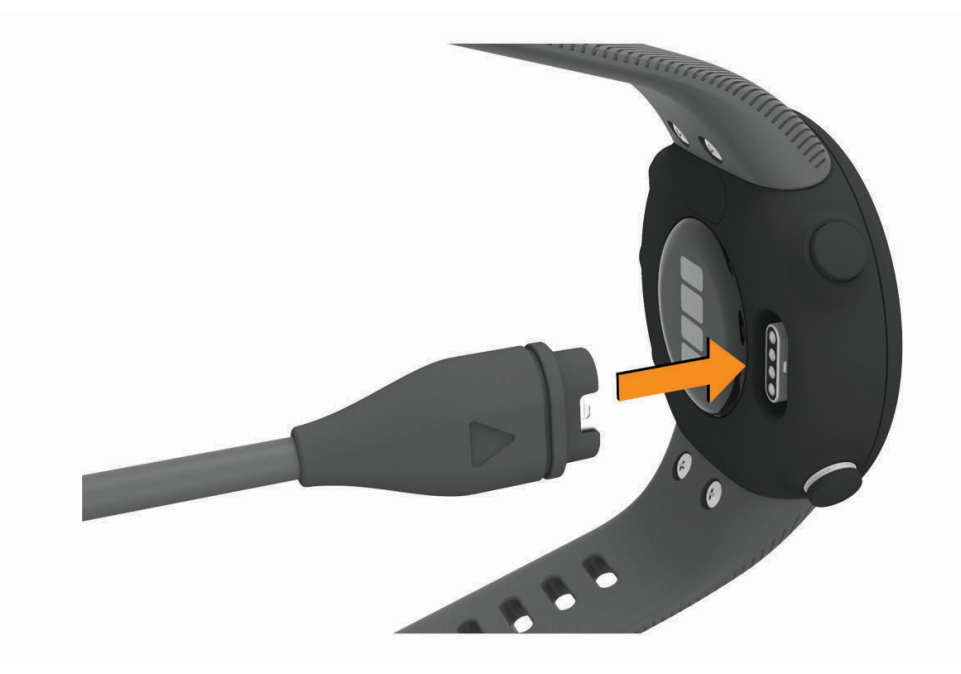

- **2** חבר את הקצה הגדול יותר של כבל ה USB- ליציאת טעינה של .USB
	- **3** המתן עד לטעינה מלאה של ההתקן.

#### עצות לטעינת ההתקן

**1** חבר את המטען בבטחה להתקן כדי לטעון אותו באמצעות כבל ה USB-) טעינת ההתקן, עמוד 36).

באפשרותך לטעון את ההתקן על-די חיבור כבל ה USB- אל מתאם AC המאושר על-ידי Garmin אל שקע סטנדרטי בקיר או יציאת USB במחשב. טעינת סוללה ריקה נמשכת עד שעתיים.

**2** הסר את המטען מההתקן לאחר שרמת טעינת הסוללה מגיעה ל -100%.

### טיפול בהתקן

#### הודעה

טפל בהתקן בעדינות ומנע זעזועים כדי להאריך את חיי המוצר.

הימנע מללחוץ על המקשים מתחת למים.

אין להשתמש בחפצים חדים לניקוי ההתקן.

הימנע משימוש בחומרים כימיים, בחומרים מסיסים ובחומרים דוחי חרקים העלולים להסב נזק לרכיבי הפלסטיק ולציפוי.

שטוף את ההתקן ביסודיות במים מתוקים לאחר חשיפה לכלור, למים מלוחים, לקרם הגנה, למוצרים קוסמטיים, לאלכוהול או לחומרים כימיים חריפים אחרים. חשיפה ממושכת לחומרים אלו עלולה לפגוע במעטפת.

אין לאחסן את ההתקן במקום שבו הוא עלול להיחשף לזמן ממושך לטמפרטורות קיצוניות, שכן הדבר עלול לגרום לנזק בלתי הפיך.

#### ניקוי השעון

#### זהירות  $\Lambda$

<span id="page-42-0"></span>משתמשים מסוימים עשויים לחוות גירוי בעור לאחר שימוש ממושך בשעון, בפרט אם המשתמש סובל מעור רגיש או מאלרגיות . אם אתה מבחין בגירוי בעור, הסר את השעון והנח לעור שלך להחלים. כדי לסייע במניעת גירוי בעור, ודא שהשעון נקי ויבש, ואל תהדק את השעון לפרק כף היד שלך יתר על המידה.

#### הודעה

אפילו כמות קטנה של זעה או לחות עלולה לגרום לחלודה ברכיבים החשמליים כאשר ההתקן מחובר למטען. חלודה עלולה למנוע יכולת טעינה והעברת נתונים.

**1** נגב את השעון במטלית ועליה כמות קטנה של חומר ניקוי עדין.

**2** נגב את ההתקן לייבוש.

לאחר הניקוי, המתן עד שהשעון יתייבש לגמרי.

עצה**:** למידע נוסף, בקר באתר [fitandcare/com.garmin.www.](http://www.garmin.com/fitandcare)

#### החלפת הרצועות

ניתן להחליף את הרצועות ברצועות Forerunner חדשות .

**1** שחרר את הברגים באמצעות מברג.

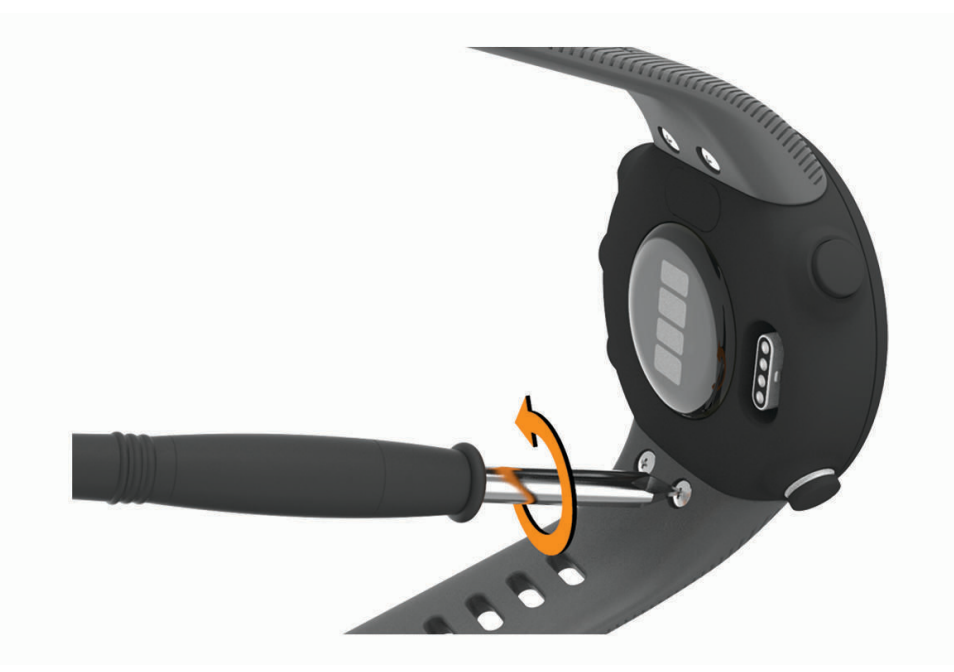

- **2** הוצא את הברגים.
- **3** הסר בעדינות את הרצועות.
- **4** הרכב את הרצועות החדשות.
- **5** החזר את הברגים למקומם באמצעות מברג.

### מפרטים

<span id="page-43-0"></span>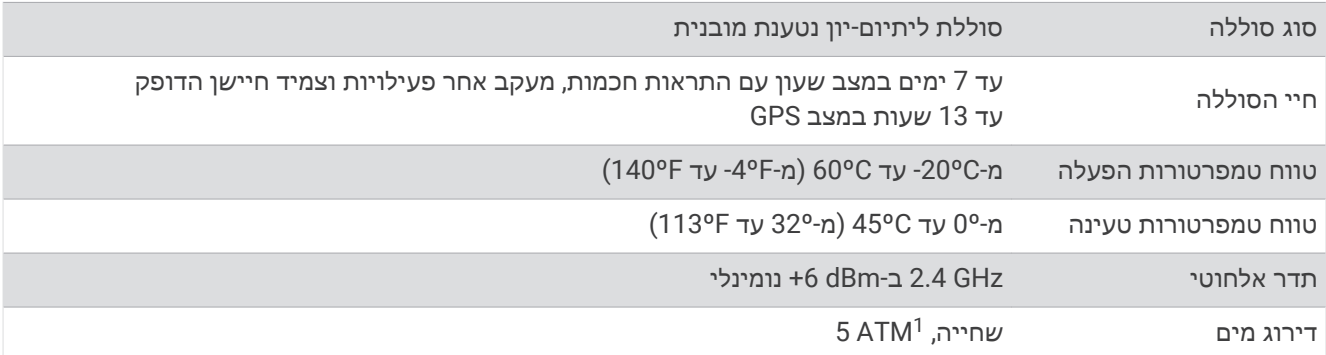

### פתרון בעיות

### עדכוני מוצרים

במחשב, התקן את [express/com.garmin.www](http://www.garmin.com/express) (Express Garmin(. בטלפון החכם, התקן את היישום Connect Garmin. דבר זה יספק גישה קלה לשירותים אלו עבור התקני Garmin .

- מתבצעת העלאה של הנתונים אל Connect Garmin
	- רישום מוצר

### עדכון התוכנה באמצעות היישום Connect Garmin

לפני שתוכל לעדכן את תוכנת ההתקן באמצעות היישום Garmin Connect, דרוש לך חשבון Garmin Connect ועליך לשייך את ההתקן לטלפון חכם תואם (שיוך [הטלפון](#page-7-0) החכם שלך להתקן שלך, עמוד 2).

סנכרן את ההתקן עם היישום Connect Garmin) [סנכרון](#page-17-0) נתונים ידני עם *[Connect Garmin](#page-17-0)*, [עמוד](#page-17-0) 12).

כאשר תוכנה חדשה הופכת לזמינה, היישום Connect Garmin שולח באופן אוטומטי את העדכון להתקן שלך. העדכון מוחל כאשר אינך עושה שימוש פעיל בהתקן. כשהעדכון יושלם, תתבצע הפעלה מחדש של ההתקן .

#### הגדרת Express Garmin

- **1** חבר את ההתקן למחשב באמצעות כבל .USB
- **2** עבור לכתובת [express/com.garmin.www](http://www.garmin.com/express) .
	- **3** פעל בהתאם להוראות המוצגות על המסך.

#### עדכון התוכנה באמצעות Express Garmin

כדי שתוכל לעדכן את תוכנת ההתקן, דרוש לך חשבון Connect Garmin, ועליך להוריד את היישום Express Garmin.

**1** ניתן לחבר את ההתקן למחשב באמצעות כבל ה .USB-

כאשר יש תוכנה חדשה זמינה, Express Garmin שולח אותה להתקן שלך .

- **2** בצע את ההוראות שעל המסך.
- **3** אל תנתק את ההתקן מהמחשב בזמן תהליך העדכון.

### קבלת מידע נוסף

- לקבלת מדריכים, מאמרים ועדכוני תוכנה נוספים, עבור לכתובת [com.garmin.support](http://support.garmin.com) .
- כדי לקבל מידע על אביזרים אופציונליים ועל חלקי חילוף, עבור לכתובת [com.garmin.buy](http://buy.garmin.com) או פנה לספק Garmin שלך .

### מעקב אחר פעילויות

למידע נוסף על דיוק מעקב אחר פעילויות, עבור אל garmin.com/ataccuracy.

<sup>&</sup>lt;sup>1</sup> ההתקן יעמוד בלחץ שווה ערך לשהות בעומק 50 מטרים. לקבלת מידע נוסף, בקר באתר www.garmin.com/waterrating.

#### ספירת הצעדים היומית שלי אינה מוצגת

ספירת הצעדים היומית מתאפסת כל לילה בחצות.

<span id="page-44-0"></span>אם במקום ספירת הצעדים שלך מופיעים מקפים, אפשר להתקן לקלוט אותות לווין ולהגדיר את השעה באופן אוטומטי.

#### נראה שספירת הצעדים שלי אינה מדויקת

אם נדמה לך כי ספירת הצעדים מדויקת, נסה את העצות הבאות.

- לבש את ההתקן על פרק כף היד הלא דומיננטית.
- שא את ההתקן בכיס כאשר אתה דוחף עגלת טיולון או מכסחת דשא.
- שא את ההתקן בכיס כאשר נעשה שימוש בידיים או בזרועות בלבד בפעילות.

הערה**:** ייתכן שההתקן יפרש תנועות חוזרות מסוימות, כגון שטיפת כלים, קיפול כביסה או מחיאת כפיים, כצעדים.

### אין התאמה בספירת הצעדים בין ההתקן ולחשבון Connect Garmin

ספירת הצעדים בחשבון Connect Garmin מתעדכנת בעת סנכרון ההתקן.

**1** בחר אפשרות:

- סנכרן את ספירת הצעדים שלך עם יישום Express Garmin) [שימוש](#page-31-0) <sup>ב</sup>*[-Connect Garmin](#page-31-0)* במחשב שלך, [עמוד](#page-31-0) 26).
- סנכרן את ספירת הצעדים שלך עם היישום Connect Garmin) [סנכרון](#page-17-0) נתונים ידני עם *[Connect Garmin](#page-17-0)*, [עמוד](#page-17-0) 12).
	- **2** המתן בזמן שההתקן מסנכרן את הנתונים.

הסנכרון יכול להימשך כמה דקות.

הערה**:** רענון של היישום Connect Garmin או היישום Express Garmin אינו גורם לסנכרון הנתונים או לעדכון ספירת הצעדים.

#### דקות האינטנסיביות מהבהבות

כאשר אתה מתאמן ברמת אינטנסיביות המתקרבת ליעד דקות האינטנסיביות שלך, דקות האינטנסיביות מהבהבות. התאמן למשך 10 דקות ברציפות לפחות ברמת אינטנסיביות מתונה או גבוהה.

### השגת אותות לוויין

ייתכן שלהתקן יידרש קו ראייה ישיר לשמיים, ללא מכשולים, לקבלת אותות לוויין. השעה והתאריך מכוונים באופן אוטומטי לפי מיקום ה .GPS-

עצה**:** לקבלת מידע נוסף על GPS , בקר באתר [aboutGPS/com.garmin.www .](http://www.garmin.com/aboutGPS)

- **1** צא החוצה לשטח פתוח. הפנה את חזית ההתקן כלפי השמיים.
- **2** המתן בזמן שההתקן מאתר לוויינים.

תהליך איתור אותות לוויין עשוי להימשך 30-60 שניות.

### שיפור קליטת לוויין GPS

- הקפד לסנכרן לעתים קרובות את ההתקן עם חשבון Connect Garmin:
- חבר את ההתקן למחשב באמצעות כבל USB והיישום Express Garmin.
- סנכרן את ההתקן עם היישום Connect Garmin באמצעות טלפון חכם שתואם ל-Bluetooth.

בזמן שאתה מחובר לחשבון Connect Garmin, ההתקן מוריד נתוני לוויין שהצטברו במשך כמה ימים כדי שיוכל לאתר אותות לוויין במהירות.

- צא עם ההתקן החוצה לאזור פתוח, הרחק מעצים ומבניינים גבוהים.
	- הישאר במקומך למשך כמה דקות.

### הפעלה מחדש של ההתקן

אם ההתקן מפסיק להגיב, ייתכן שעליך להפעיל אותו מחדש.

<span id="page-45-0"></span>הערה**:** הפעלה מחדש של ההתקן עלולה לגרום למחיקה של הנתונים או ההגדרות שלך.

**1** לחץ על **LIGHT** במשך 15 שניות.

ההתקן יכבה.

**2** לחץ על **LIGHT** במשך שנייה אחת כדי להפעיל את ההתקן .

### איפוס כל הגדרות ברירת המחדל

הערה**:** פעולה זו מוחקת את כל המידע שהוזן על-ידי המשתמש ואת היסטוריית הפעילויות.

- **1** מפני השעון, לחץ לחיצה ארוכה על **UP** .
	- **2** בחר > מערכת > איפוס.
		- **3** בחר אפשרות:
- כדי לאפס את כל הגדרות ההתקן לערכי ברירת המחדל של היצרן ולשמור את כל פרטי הפעילות, בחר איפוס הגדרות.
	- כדי למחוק את כל הפעילויות מההיסטוריה, בחר מחק הכל.

### ההתקן שלי בשפה לא נכונה

- **1** מפני השעון, לחץ לחיצה ארוכה על **UP** .
- **2** גלול למטה לפריט הלפני אחרון ברשימה ובחר אותו.
	- **3** בחר את פריט הראשון ברשימה.
		- **4** בחר את השפה הרצויה.

### האם הטלפון החכם שלי תואם להתקן?

התקן Forerunner תואם לטלפונים חכמים המשתמשים בטכנולוגיית Bluetooth .

למידע על תאימות, עבור אל [ble/com.garmin.www .](http://www.garmin.com/ble)

### הטלפון אינו מתחבר להתקן

אם הטלפון לא מתחבר להתקן, תוכל לנסות את העצות הבאות.

- כבה את הטלפון החכם וההתקן, והפעל אותם שוב בחזרה.
	- הפעל את טכנולוגיית Bluetooth בטלפון החכם.
	- עדכן את היישום Connect Garmin לגרסה האחרונה .
- הסר את ההתקן שלך מהיישום Connect Garmin ומההגדרות של Bluetooth בטלפון החכם שלך, כדי לבצע שוב את תהליך השיוך .
- אם קנית טלפון חכם חדש, הסר את ההתקן שלך מהיישום Connect Garmin בטלפון החכם שבכוונתך להפסיק להשתמש בו .
	- קרב את הטלפון החכם למרחק של עד 10 מ' ( 33 רגל) מההתקן.
- בטלפון החכם, פתח את היישום Connect Garmin, בחר או , ובחר התקני **Garmin** < הוסף התקן כדי להיכנס למצב שיוך.
	- **UP** Select < < טלפון > שייך את הטלפון.

### האם ניתן להשתמש בפעילות אירובית בחוץ?

ניתן להשתמש בפעילות אירובית ולהפעיל את ה GPS- עבור פעילות בחוץ.

- **1** בחר **START** < אירובי > אפשרויות > **GPS** .
	- **2** בחר אפשרות.
- **3** צא החוצה והמתן בזמן שההתקן מאתר לוויינים.
- **4** בחר **START** כדי להפעיל את שעון העצר של הפעילות .

ה GPS- נשאר פעיל עבור הפעילות שנבחרה עד שתכבה אותו.

### טיפים למשתמשי Connect Garmin קיימים

- **1** מהיישום Connect Garmin, בחר או .
	- **2** בחר התקני **Garmin** < הוסף התקן.

### הארכת חיי הסוללה

ניתן להאריך את חיי הסוללה בכמה דרכים.

- הפחתת הזמן הקצוב של תאורה אחורית (שינוי הגדרות תאורה אחורית, [עמוד](#page-38-0) 33).
- <span id="page-46-0"></span>• כבה את הטכנולוגיה האלחוטית של Bluetooth כשאינך משתמש בתכונות עם חיבור ([השבתת](#page-19-0) חיבור *[Bluetooth](#page-19-0)* [לטלפון](#page-19-0) [חכם](#page-19-0)*[n](#page-19-0)*, [עמוד](#page-19-0) 14).
	- כבה מעקב אחר פעילות (הגדרות מעקב אחר [פעילות](#page-36-0), עמוד 31).
	- השתמש בפרצוף שעון שאינו מתעדכן בכל כמה שניות. לדוגמה, השתמש בפרצוף שעון ללא מחוג שניות (התאמה אישית של פני [השעון](#page-37-0), עמוד 32).
		- הגבל את התראות הטלפון החכם שההתקן מציג (ניהול התראות, [עמוד](#page-18-0) 13).
	- הפסק לשדר נתוני דופק להתקני Garmin משויכים (שידור נתוני דופק [להתקני](#page-22-0) *[Garmin](#page-22-0)*, [עמוד](#page-22-0) 17).
		- כבה את צמיד חיישן הדופק (כיבוי של צמיד חיישן [הדופק](#page-23-0), עמוד 18).

הערה**:** ניטור דופק בצמיד חיישן הדופק משמש לחישוב דקות של אינטנסיביות גבוהה ושריפת קלוריות.

### כיצד ניתן לשייך חיישני +ANT באופן ידני?

ניתן להשתמש בהגדרות ההתקן כדי לשייך חיישני +ANT באופן ידני. בפעם הראשונה שתחבר חיישן להתקן שלך באמצעות טכנולוגיית +ANT האלחוטית, תצטרך ליצור שיוך בין ההתקן לחיישן. לאחר השיוך, ההתקן מתחבר לחיישן באופן אוטומטי כאשר אתה מתחיל פעילות, בתנאי שהחיישן פעיל ונמצא בטווח קליטה.

- **1** בעת השיוך הקפד לשמור על מרחק של 10 מטרים ( 33 רגל) מחיישני +ANT אחרים.
	- **2** אם אתה משייך חיישן דופק, לבש את חיישן הדופק.
	- חיישן הדופק אינו שולח או מקבל נתונים לפני שאתה לובש אותו.
		- **3** לחץ לחיצה ארוכה על **UP**.
		- **4** בחר > חיישנים ואביזרים > הוסף חדש.
			- **5** בחר אפשרות:
			- בחר חפש בכולם.
			- בחר בסוג החיישן שלך.

לאחר השלמת שיוך החיישן להתקן, תופיע הודעה. נתוני החיישן מופיעים בלולאת דף הנתונים או בשדה נתונים מותאם אישית.

### נספח

### שדות נתונים

חלק משדות הנתונים מחייבים אביזרים של +ANT כדי שניתן יהיה להציג נתונים.

<span id="page-47-0"></span>אזור דופק: הטווח הנוכחי של הדופק (1 עד 5). אזורי ברירת המחדל לפי פרופיל המשתמש והדופק המרבי (220 פחות הגיל שלך).

דופק: הדופק שלך בפעימות לשנייה (bpm(. להתקן שלך דרוש צמיד חיישן דופק. לחלופין, הוא צריך להיות מחובר למד דופק תואם.

זמן הקפה: משך הזמן בשעון העצר עבור ההקפה הנוכחית.

טיימר: משך הזמן בשעון העצר עבור הפעילות הנוכחית.

**מהירות**: מהירות ההליכה הנוכחית.

מהירות הקפה: המהירות הממוצעת עבור ההקפה הנוכחית.

מהירות ממוצעת: המהירות הממוצעת עבור הפעילות הנוכחית.

**מרחק**: המרחק שעבר עבור המסלול הנוכחי או הפעילות הנוכחית.

**מרחק הקפה**: המרחק שעבר עבור ההקפה הנוכחית.

צעדים: מספר הצעדים במהלך הפעילות הנוכחית.

קלוריות: כמות סך כל הקלוריות שנשרפו.

קצב: הקצב הנוכחי.

קצב הקפה: הקצב הממוצע עבור ההקפה הנוכחית.

קצב ממוצע: הקצב הממוצע עבור הפעילות הנוכחית.

שעה ביום: השעה ביום על סמך המיקום הנוכחי שלך והגדרות הזמן (תבנית, אזור זמן, שעון קיץ).

תנועות לדקה: ריצה. הצעדים בדקה (ימין ושמאל).

תנועות לדקה: אופניים. מספר הסיבובים של זרוע הדיווש. ההתקן חייב להיות מחובר לאביזר סל"ד כדי להציג נתונים אלו.

### דירוגים סטנדרטיים של 2VO מרבי

הטבלאות הבאות מציגות סיווגים סטנדרטיים של 2VO מרבי משוער לפי גיל ומין.

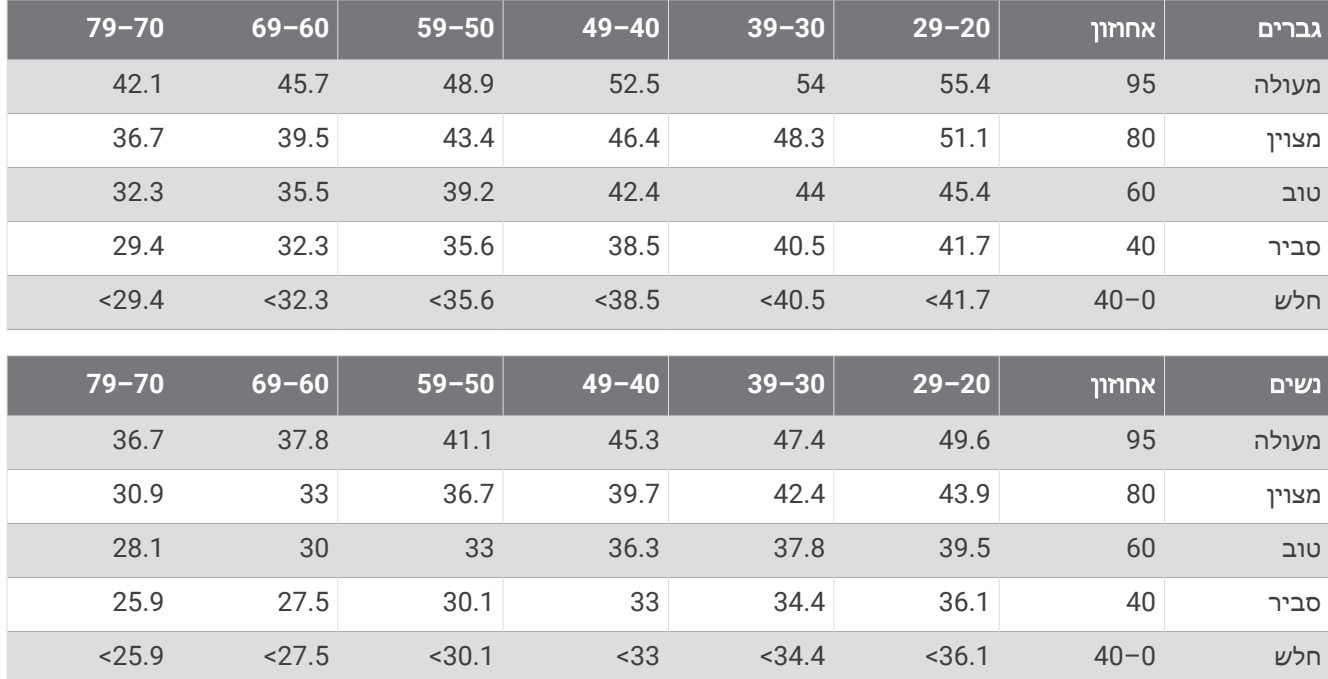

הנתונים הודפסו מחדש באישור Institute Cooper The. לקבלת מידע נוסף, בקר באתר [org.CooperInstitute.www .](http://www.CooperInstitute.org)

### גודל גלגל והיקף

<span id="page-48-0"></span>חיישן המהירות שלך מזהה אוטומטית את גודל הגלגל. במידת הצורך, באפשרותך להזין ידנית את היקף הגלגל שלך בהגדרות חיישן המהירות.

גודל הצמיג מסומן משני צדי הצמיג. הרשימה הבאה חלקית בלבד. באפשרותך למדוד את היקף הגלגל או להשתמש באחד מהמחשבונים הזמינים באינטרנט.

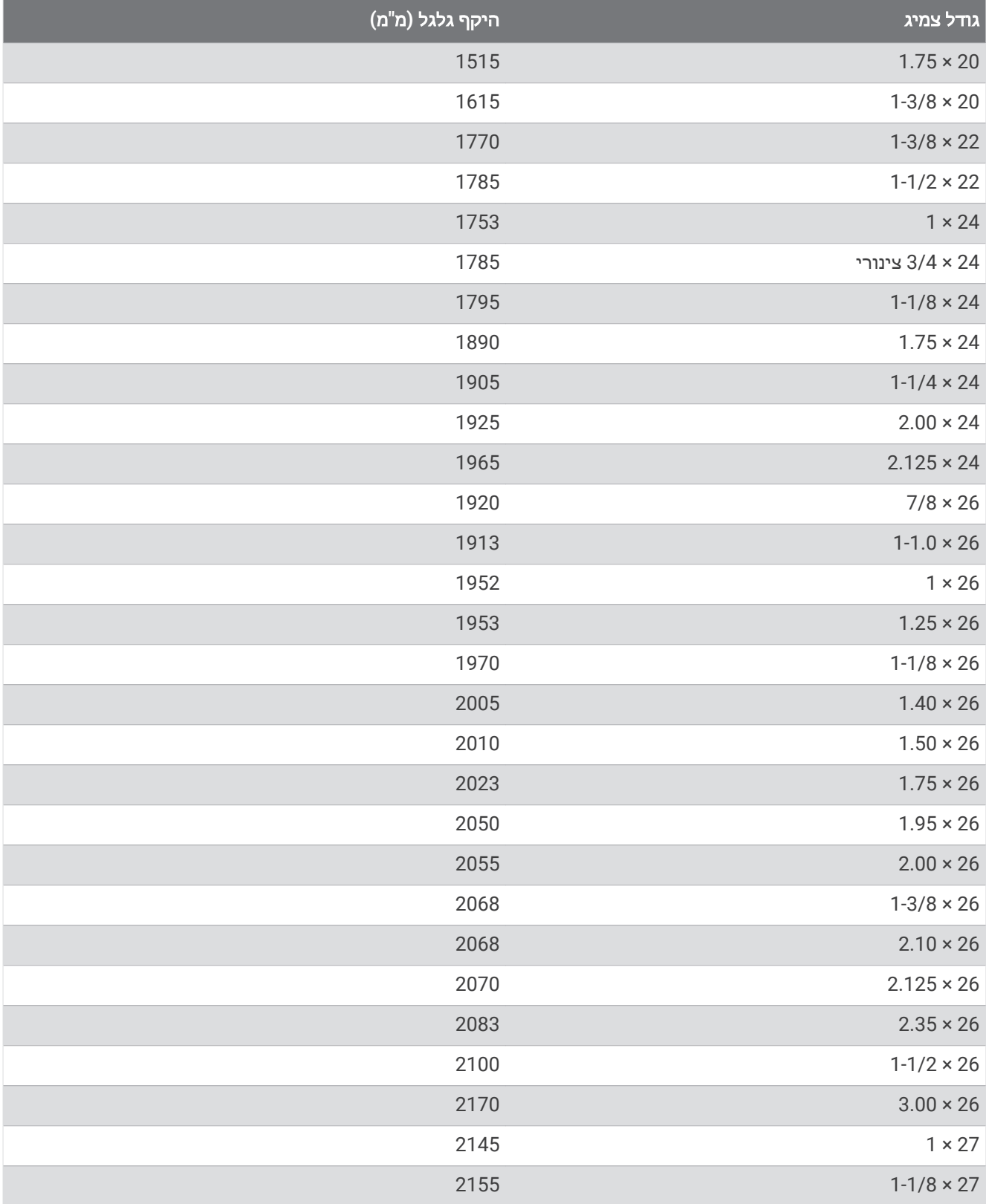

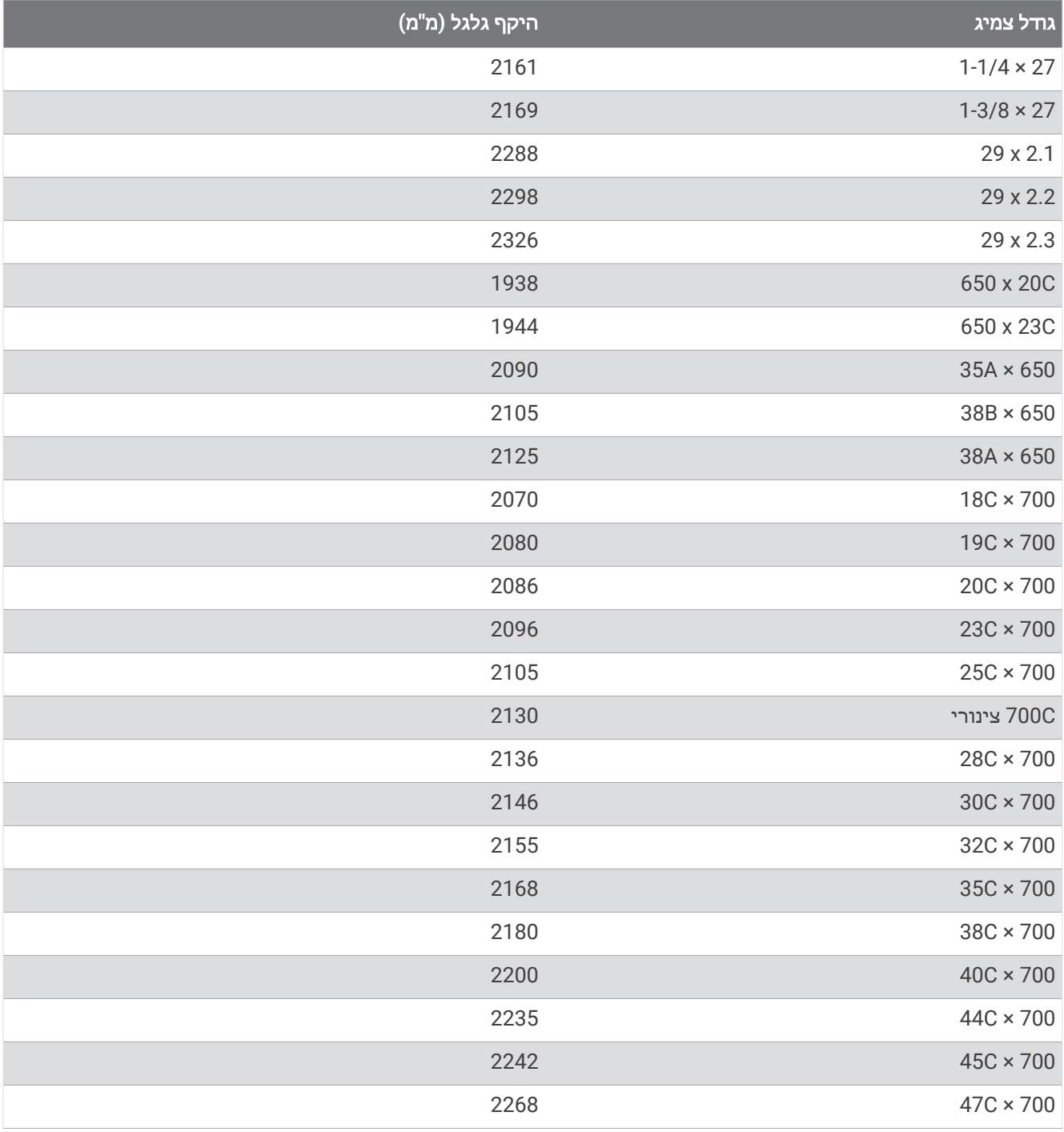

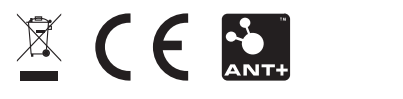